# Register your product and get support at www.philips.com/welcome

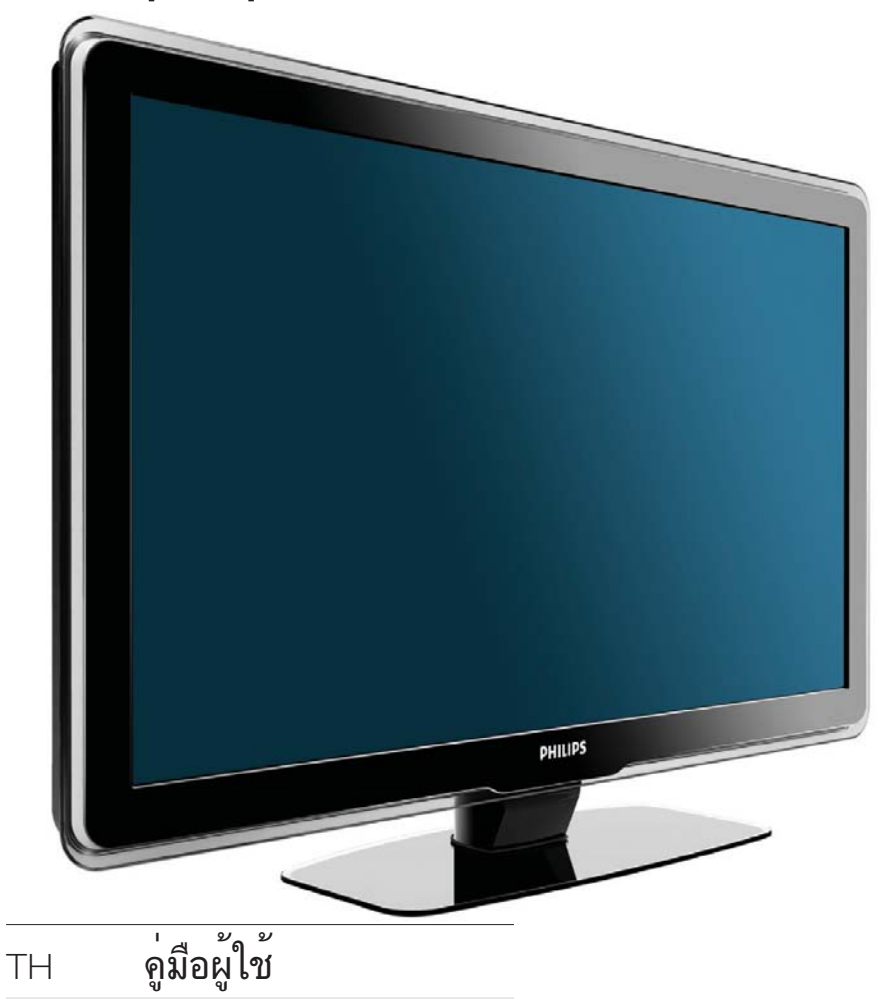

32PFL5409/98 32PFL5609/98 42PFL5609/98 47PFL5609/98

# **PHILIPS**

# สารบัญ

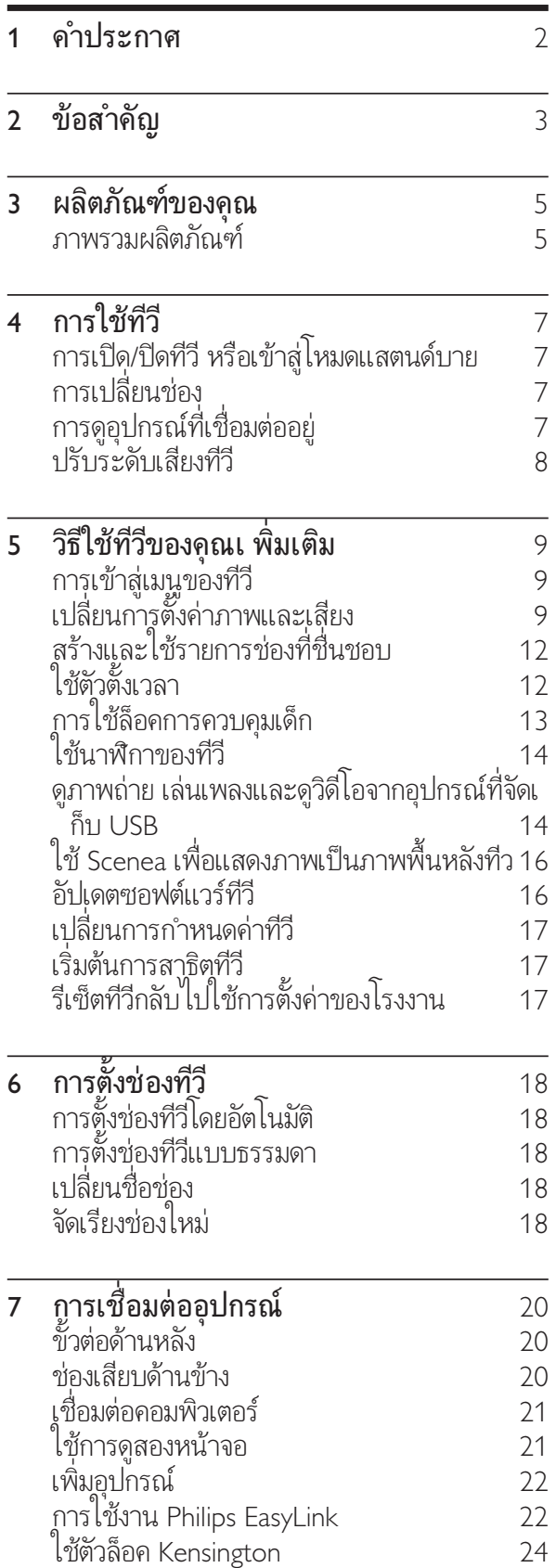

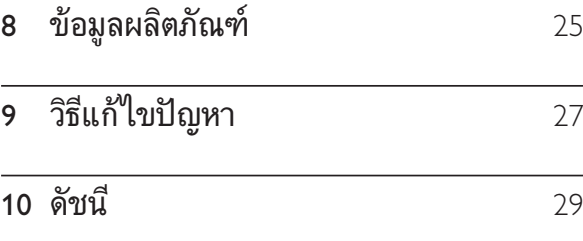

# 1 คำประกาศ

2009 © Koninklijke Philips Electronics N.V สงวนลิขสิทธิ์

คุณสมบัติตางๆ ของผลิตภัณฑสามารถเปลี่ยนแปลง ได้โดยไม่ต้องแจ้งให้ทราบล่วงหน้า เครื่องหมายการค

้ำเป็นทรัพย์สินของ Koninklijke Philips Electronics N.V หรือเจาของรายนั้นๆ Philips ขอสงวนสิทธิ์ในการ เปลี่ยนผลิตภัณฑเมื่อใดก็ไดโดยไมมีพันธะในการปรับ เปลี่ยนการจัดสงลวงหนา

เนื้อหาในคมือนี้มีความเหมาะสมพอสำหรับการใชระ ้บบตามวัตถุประสงค์ที่กำหนด หากมีการไข้ผลิตภัณฑ์ โมดูล หรือขั้นตอนใดๆ ของอุปกรณนั้นเพื่อจุดประส งคอื่นใดนอกเหนือจากที่ไดระบุไว ในเอกสารฉบับนี้ จะตองมีการขอรับคำยืนยันวาผลิตภัณฑดังกลาวสามา รถไช้งานได้ และเหมาะสมกับการนำไปไช้งานเพื่อจุ ดประสงคอื่นใดนั้นกอน Philips ขอรับประกันวาเอกส ารฉบับนี้ไมไดละเมิดสิทธิบัตรใดๆ ของสหรัฐอเมริกา และไมมีการรับประกันอื่นใดไมวาโดยชัดแจงหรือโด ยปริยาย

Philips ไมมีสวนรับผิดชอบตอขอผิดพลาดใดๆ ในเนื้อหาของเอกสารนี้รวมทั้งปญหาใดๆ ก็ตามที่เป ้นผลของเนื้อหาในเอกสารนี้ ข้อผิ้ดพลาดที่ได้แจ้งต่อ Philips จะไดรับการปรับแกและเผยแพรในเว็บไซตฝ ายสนับสนุนของ Philips โดยเร็วที่สุด

### ลักษณะเฉพาะของจุดสี

ผลิตภัณฑ์ LCD นี้มีจุดสี (พิกเซล) จำนวนมาก แมจุดสี 99.999% หรือมากกวานั้นของจุดสีทั้งหมดจ ะทำงานไดตามปกติ จุดดำหรือจุดสวาง (แดง เขียว หรือน้ำเงิน) อาจูปรากฏขึ้นได้บนจอภาพ ซึ่งถือเป็นคุ ณลักษณะโดยพื้นฐานของการแสดงผลประเภทดังกล าว (ตามมาตรฐานการผลิตทั่วไป) และไมถือวาเปนกา รทำงานผิดพลาด

## การรับประกัน

ในผลิตภัณฑนี้ไมมีชิ้นสวนใดที่ผใชสามารถซอมแซม ไดดวยตนเอง โปรดอยาเปดหรือถอดฝาเพื่อทำการใด ้ๆ ภูายในตัวผลิตภัณฑ์ ผู้ที่สามารถซ่อมแซมผลิตภัณ ฑ์นี้ ได้ คือ ศูนย์บริการและศูนย์รับซ่อมอย่างเป็นทางก ารของ Philips เท่านั้น หาก ไม่ปฏิบัติตามเงื่อน ไขดังก ลาว จะทำใหการรับประกัน ไมวาตามที่ไดระบุไวหรือ โดยปริยาย สิ้นสุดลง

การกระทำไดๆ ที่ระบุไว้อย่างชัดแจ้งไนคู่มือ นี้ว่า ไม่สามารถกระทำ ได้ ตลอดจนการแก้ ไข หรือกระบวนการประกอบใดๆ ที่ไมไดระบุไวในคมือ นี้วาเปนสิ่งแนะนำใหกระทำหรืออนุญาตใหกระทำได จะทำใหการรับประกันสิ้นสุดลงทันที

### การปฏิบัติตามมาตรฐาน EMF

Koninklijke Philips Electronics N.V. ผลิตและจำห นายผลิตภัณฑจำนวนมากที่มีผบริโภคเปนกลมเปาห มาย โดยผลิตภัณฑดังกลาวสามารถปลอยและรับคลื่ นแมเหล็กไฟฟาไดเชนเดียวกันกับอุปกรณอิเล็กทรอ นิกทั่วไป

หนึ่งในหลักการดำเนินธุรกิจที่สำคัญของ Philips คือการคำนึงถึงสุขภาพและความปลอดภัยสำหรับ ผลิตภัณฑของคุณ เพื่อใหสอดคลองกับกฎหมาย และมาตรฐาน EMF ซึ่งตองใชในชวงเวลาการผลิตสำ หรับผลิตภัณฑนั้นๆ

Philips มงมั่นที่จะพัฒนา ผลิต และจำหนายผลิตภั ณฑที่ไมมีผลในเชิงลบตอสุขภาพ Philips ยืนยันวาห ากใชงานผลิตภัณฑตามวัตถุประสงคอยางเหมาะสม ผลิตภัณฑเหลานั้นจะปลอดภัยตอการใชตามหลักฐาน ที่ผานการทดสอบ

Philips มีบทบาทสำคัญในการพัฒนา EMF ี และมาตรฐานความปลอดภัยสากล ซึ่งทำไห้ Philips มีส่วนร่วมพัฒนามาตรฐานเพื่อนำมาใช้กับผลิตภัณฑ์

# ลิขสิทธิ์

เครื่องหมายการคาอื่นทั้งที่จดทะเบียนและไมไดจดทะ เบียนถือเปนทรัพยสินของเจาของเครื่องหมายการคาน ั้นๆ

® Kensington และ Micro Saver เปนเครื่องหมา ยการคาจดทะเบียนในสหรัฐฯ ของ ACCO World Corporation ซึ่งมีการจดทะเบียนและอยระหวางการ ขอจดทะเบียนในประเทศอื่นๆ ทั่วโลก

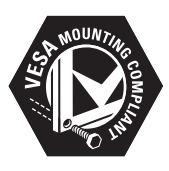

โลโก VESA, FDMI และ VESA Mounting Compliant เปนเครื่องหมายการคาของ Video Electronics Standards Association สวนหนึ่งของซอฟตแวรนี้มีลิขสิทธิ์ © The FreeType Project (www.freetype.org)

# ภาษาไทย

# ข้อสำคัญ

อานและทำความเขาใจคำแนะนำทั้งหมดกอนที่คุณจ ะเริ่มใชทีวี กรณีที่ความเสียหายเกิดขึ้นจากความผิดพ ลาดในการปฏิบัติตามคำแนะนำ การรับประกันจะไม ่'มีผลใช้งาน

#### ความปลอดภัย

- ความเสี่ยงของการเกิดไฟฟาช็อตหรือเพลิงไหม! •
	- ห้ามให้ TV โดนฝนหรือน้ำ หามวางภาชนะที่มีของเหลว เชน แจกัน ใกลกับ TV หากของเหลวนั้นกระเด็นห รือหกใส TV ใหถอดปลั๊กออกจาก TV ทันที ติดตอ Philips Consumer Care เพื่อตรวจสอบ TV กอนเริ่มใช •
	- ห้ามวาง TV รี่โมทคอนไทรล หรือแบตเตอรี่ ใกลกับเปลวไฟหรือแหลงกำเนิดความรอนใ ดๆ รวมถึงแสงอาทิตยโดยตรง ในการปองกันประกายไฟ ควรใหเทีย น ไขหรือเปลว ไฟอินๆ อยู่ห่างจาก TV รีโมทคอนโทรล และแบตเตอรี่เสมอ •

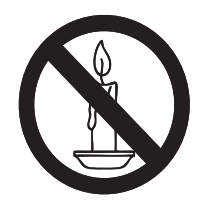

•

•

- หามใสวัตถุใดๆ ลงในชองระบายความรอน หรือชองที่ เปดไดอื่นๆ ใน TV •
- เมื่อมีการหมุน TV ต้องแน่ไจว่าสาย ไฟ ไม่ติง หากสาย ไฟติง อาจทำใหสายไฟหลุดจากตัวเครื่อง และทำใหเกิดประกายไฟ •
- ความเสี่ยงของการเกิดไฟฟาลัดวงจรหรือเพลิง ี ไหม้!
	- หามใหรีโมทคอนโทรลหรือแบตเตอรี่โดนฝ น หรือน้ำ หรือความร้อนสูง •
	- หลีกเลี่ยงการกระแทกที่ปลั๊กไฟ ปลั๊กไฟที่ชำรุดอ าจกอใหเกิดประกายไฟได •
- ความเสี่ยงของการบาดเจ็บหรือความเสียหายท ี่ทีวี!
- เมื่อต้องการยกและเคลื่อนย้ายทีวีที่มีน้ำหนั กเกิน 55 ปอนด์ ควรมีผู้ยกสองคน •
- เมื่อตั้งทีวีบุนพื้นไต้ะ ให้ใช้ขาตั้งที่ให้มาเท่า นั้น ยึดขาตั้งกับทีวีใหแนนหนา วางทีวีไวบ นพื้นราบในระนาบเดียวกัน เพื่อชวยรองรับ นหนักของทีวีและขาตั้ง •
- เมื่อตั้งทีวีบนผนัง ใหใชเฉพาะตัวยึดติด ้ผนังที่สามารถรองรับน้ำหนักของทีวีได้ ติดตั้งตัวยึดเขากับผนังซึ่งสามารถรองร <sub>ั</sub>บทั้งน้ำหนักของทีวีและตัวยึดผนังได้ Koninklijke Philips Electronics N.V. ไมขอรับผิดชอบใดๆ หากเกิดอุบัติเหตุ ไดรับบาดเจ็บ หรืออันตรายจากการติดตั้งตั ้วยึดผนังที่ ไม่ถูกต้อง •
- ้ความเสี่ยงต่อการบาดเจ็บของเด็ก!ปฏิบัติตามข้อ ควรระวังเพื •

่อปองกันไมให TV ลมลงและทำใหเด็กๆ ไดรับบาดเจ็บ

- หามวาง TV บนพื้นผิวที่มีผาคลุมหรือวัสดุอ ื่นๆ ที่สามารถดึงออกได •
- ตรวจดูใหแนใจวาไมมีชิ้นสวนของ TV ยื่นออกมาจากขอบมุม •
- ี่ ห้ามวาง TV บนเฟอร์นิเจอร์ที่มีความสูงมา ก (เชน ชั้นหนังสือ) โดยไมมีการยึดทั้งเฟอ ร์นิเจอร์และ TV เข้ากับกำแพงหรือส่วนรอ งรับที่เหมาะสม •
- อธิบายใหเด็กๆ เขาใจเกี่ยวกับอันตรายที่เกิ ดขินเมื่อปืนขื่น ไปบนเฟอร์นิเจอร์เพื่อให้ถึง TV •
- ความเสี่ยงของความรอนสูง! หามติดตั้ง TV ในพื้นที่ที่จำกัด และควรใหมีพื้นที่เหลือรอบทีวีอ ย่างน้อย 4 นิ้ว เพื่อไห้ TV ระบายความร้อนจาก ตัวเครื่องได ตรวจดูใหแนใจวาผามานหรือวัตถุอื่ นๆ ไมบังชองระบายอากาศบนทีวี •
- ความเสี่ยงตอความเสียหายที่มีตอทีวี! กอนที่คุณจ ะเชื่อมตอทีวีกับเตาเสียบ ตรวจดูใหแนใจวาแรงดั นไฟฟาตรงกับคาที •

่อยบนดานหลังของทีวี อยาเชื่อมตอทีวีกับเตาเสีย บหากคาแรงดันไฟฟาแตกตางกัน

- ความเสี่ยงตอการบาดเจ็บ เพลิงไหม หรือความเสียหายของสายไฟ! หามวางทีวีหรือวัตถุใดๆ บนสายไฟ •
- เพื่อใหปลดการเชื่อมตอสายไฟของทีวีออกจากเ ์<br>"ต้าเสียบได้ง่ายขึ้น ตรวจดูให้แน่ใจว่าคุณเข้าถึงส ายไฟไดทุกเมื่อ •
- เมื่อคุณปลดการเชื่อมตอสายไฟ ใหดึงที่ตัวปลั๊ก อยาดึงที่สาย •
- ถอดสายทีวีออกจากเตาเสียบไฟและเ สาอากาศก่อนที่จะมีพายฝนฟ้าคะนอง ขณะเกิดพายุฝนฟาคะนอง อยาสัมผัสสวนหนึ่งส วนใดของทีวี สายไฟ หรือสายของเสาอากาศ •
- ้ ความเสี่ยงต่ออันตรายเกี่ยวกับการ ได้ยิน! หลีกเลี่ยงการใชหูฟงหรือเฮดโฟนในระดับเสียงที่ สูงหรือฟงตอเนื่องนานๆ •
- ู้หากมีการขนย้ายทีวี ในอุณหภูมิที่ต่ำกว่า 5°C ใหยกทีวีออกจากบรรจุภัณฑ และรอจนกวาอุณห ภูมิของทีวีตรงกับอุณหภูมิห้อง ก่อนการเชื่อมต่อ ที่วีเข้ากับเต้าเสียบไฟ •

#### การดูแลรักษาจอภาพ

- หลีกเลี่ยงการเปดภาพนิ่งคางไว ภาพนิ่งคือภาพ ที่เปดคางไวบนหนาจอนานเกินไป ตัวอยางเชน: เมนูบนหนาจอ แถบสีดำ และการแสดงเวลา หากคุณจำเปนตองเปดภาพคางไวบนหนาจอ ใหลดความเขมและความสวางของจอภาพลง เพื่อไมใหหนาจอเกิดความเสียหาย •
- ถอดปลั๊กออกจากทีวีกอนทำความสะอาด •
- ทำความสะอาดทีวีและกรอบดวยผานม ่ ห้ามไช้สารอื่นๆ เช่น แอลกอฮอล์ น้ำยาทำความ สะอาดในครัวเรือนหรือนยาเคมีกับทีวี •
- ความเสี่ยงตอความเสียหายที่มีตอหนาจอทีวี! หามสัมผัส ดัน ถู หรือกระแทกที่หนาจอดวยวัต ถุใดๆ ก็ตาม •
- ในการหลีกเลี่ยงความผิดเพี้ยนหรือสีซีดจาง ใหเช็ดหยดนบนเครื่องออกโดยเร็วที่สุด •

### การรีไซเคิล

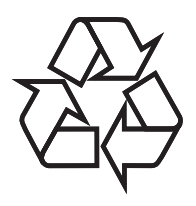

ผลิตภัณฑของคุณใชวัสดุและสวนประกอบที่มีคุ ณภาพสูงในการผลิต และสามารถนำไปรีไซเคิล หรือนำกลับมาใช้ไหม่ได้ ผลิตภัณฑที่มีสัญลักษณรูปถังขยะและมีกากบาทขีด ทับอยู่ คือผลิตภัณฑ์ที่อยู่ภายใต้ข้อบังคับ European Directive 2002/96/EC:

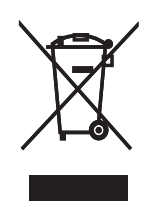

หามทิ้งผลิตภัณฑรวมกับขยะจากครัวเรือน โปรดศึกษ ากฎขอบังคับทองถิ่นวาดวยการแยกเก็บผลิตภัณฑไฟ ฟาและอิเล็กทรอนิกส การทิ้งผลิตภัณฑที่เสื่อมสภาพ อยางถูกวิธีจะชวยปองกันไมใหเกิดผลกระทบในทางล บต่อสิ่งแวดล้อมและสุขภาพ ได้

ผลิตภัณฑ์ของคุณมีแบตเตอรู่ีภายใต้ European Directive 2006/66/EC ซึ่งไมสามารถทิ้งรวมกับขยะ จากครัวเรือนได

โปรดศึกษากฎขอบังคับทองถิ่นวาดวยการแยกเก็บแบต เตอรี่ การทิ้งแบตเตอรี่อยางถูกวิธีจะชวยปองกันไมใหเ กิดผลกระทบในทางลบตอสิ่งแวดลอมและสุขภาพได

# 3 ผลิตภัณฑของคุณ

ขอแสดงความยินดีที่คุณเลือกซื้อผลิตภัณฑของเรา และยินดีต้อนรับสู่ Philips! เพื่อให้ ได้รับการบริก ารจากฝายสนับสนุนอยางเต็มรูปแบบจาก Philips ใหจดทะเบียนผลิตภัณฑของคุณที่ www.philips. com/welcome

# ภาพรวมผลิตภัณฑ

ในบทนี้จะกลาวถึงภาพรวมของการควบคุมและฟงกชั ้นการใช้งานทั่วไป

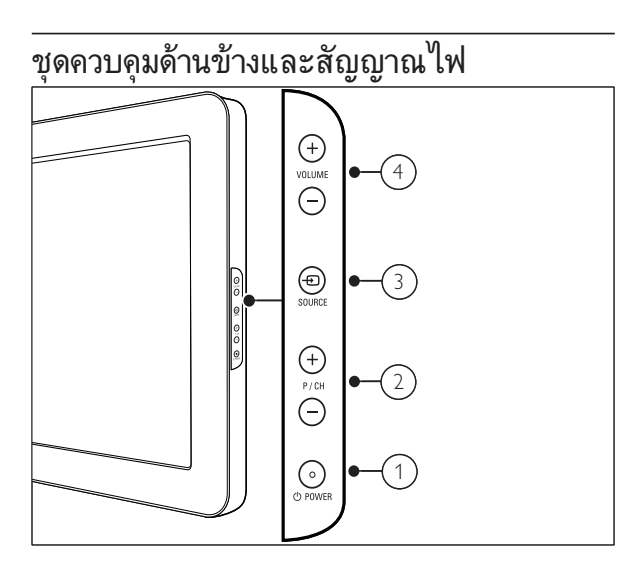

- $\alpha$   $\alpha$  POWER: เปิดหรือปิด ทีวี การปิด ทีวี ไมสมบูรณ แมวาจะถอดปลกแลวก็ตาม
- b P/CH +/-: สลับไปยังชองถัดไปหรือกอนห นา
- $(3)$   $\textcolor{black}{\bullet}$  SOURCE: เลือกอุปกรณ์ที่เชื่อมต่อ
- d VOLUME +/-: เพิ่มหรือลดระดับเสียง

รีโมทคอนโทรล

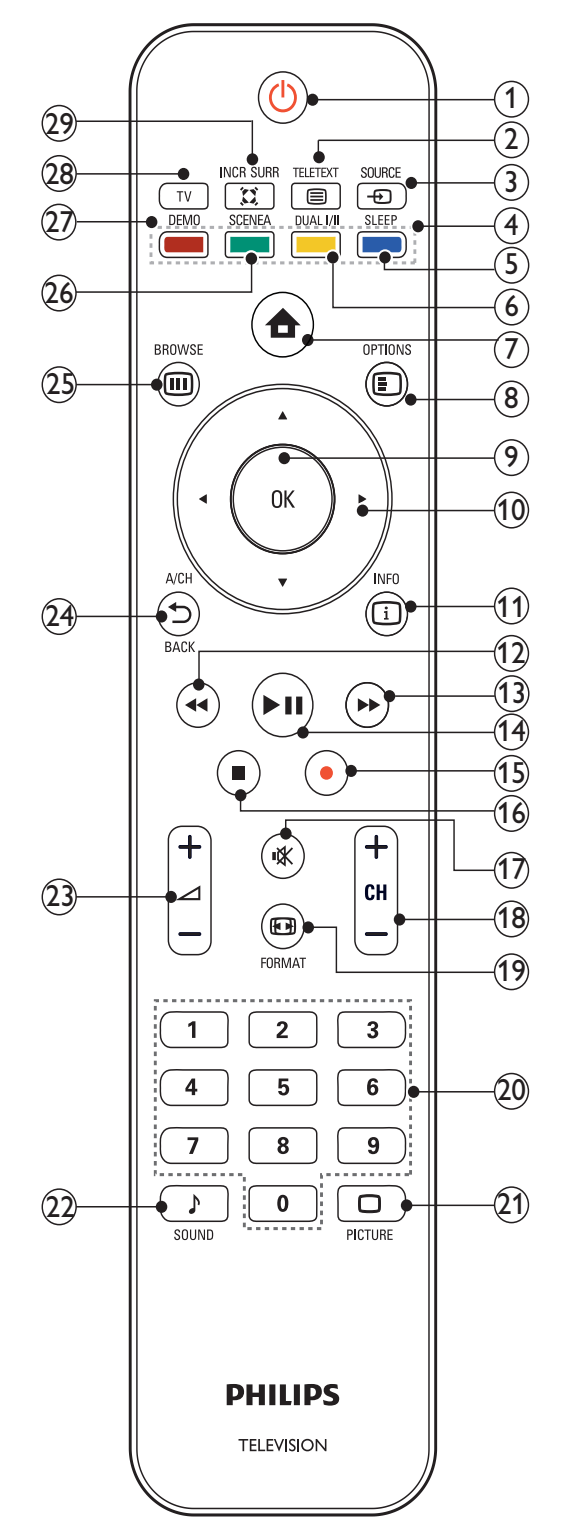

- (1) ๏ (เปิดสแตนด์บาย)
	- สลับ ทีวี เปนโหมดสแตนดบาย หากเปด ทีวี •
	- เปิด ทีวี หาก ทีวี อยู่ในโหมดสแตนด์บาย •
- $(2)$  **e** TELETEXT ้สลับเพื่อเปิด/ปิดเทเลเท็กซ์
- $(3)$  = SOURCE เลือกอุปกรณที่เชื่อมตอ
- ้ (4) ปมสี เลือกงานหรือตัวเลือก
- $(5)$  SLEEP ตั้งคาการดีเลยหลังจากที่ ทีวี สลับเป็นโหมดสแตนด์บาย
- $(6)$  DUAL  $H$

เปลี่ยนโหมดสเตอริโอและสเตอริโอ Nicam เปนโมโน เลือกภาษาแรก (หน้าจอ I) หรือภาษาที่สอง (หน้าจอ II) ในโปรแกรมสองภาษา

- $(7)$   $\triangle$  (หน้าหลัก) สลับเพื่อเปด/ปดเมนูหนาหลัก
- $(8)$  © OPTIONS ้ 5 5 : ......<br>เข้าถึงตัวเลือกที่เกี่ยวกับกิจกรรมหรือการเลือก ปจจุบัน
- $(9)$  OK ยืนยันการป้อนหรือการเลือกแสดงแมทริกซ์ช่อง
- ( 10) ▲▼ (ปุ๋มนาวิเกต) เลือกดูเมนูตางๆ
- $(11)$  an INFO แสดงข้อมลเกี่ยวกับโปรแกรม ถ้ามี
- (12) ๔๔ (ย้อนกลับ) คนหายอนกลับ
- (า3) ➡ (ไปข้างหน้า) ้ค้นหาไปข้างหน้า
- ้<br>(14) ►µ (เล่น/หยุดชั่วคราวฺ) เริ่มเลนแผนดิสก หยุดชั่วคราว หรือเริ่มเลนแผ นดิสก์ต่อ
- (15) (บันทึก) เริ่มหรือหยุดการบันทึกวิดีโอ
- (16) ∎ (หยุด) หยุดเลนแผนดิสก
- (17) <sub>\*</sub> (ปิดเสียง) ปดเสียงหรือคืนคาเอาตพุตเสียง
- (18) CH +/- (ช่อง +/-) สลับไปยังช่องถัดไปหรือก่อนหน้า
- <sup>(19)</sup> **□** FORMAT เลือกรูปแบบภาพ
- (20) **0-9 (ปุ**่มตัวเลข) เลือกชองหรือการตั้งคา
- $(21)$   $\Box$  PICTURE (Smart picture) เปดเมนู Smart picture
- $(22)$  SOUND (Smart Sound) เปดเมนู Smart Sound
- w +/-( ระดับเสียง +/- ) เพิ่มหรือลดระดับเสียง
- $(24)$   $\rightarrow$  BACK A/CH กลับสหนาจอกอนหนา สลับระหวางชองปจจุบันและชองที่รับชมครั้งล าสุด
- $(25)$  m BROWSE แสดงแมทริกฑ์ท่อง
- $(26)$  SCENEA (พื้นหลัง) แสดงภาพพื้นหลังบนหนาจอทีวี
- { DEMO สลับเพื่อเปด/ปดเมนูการสาธิต
- $(28)$  TV สลับกลับไปที่แหลงที่มาของเสาอากาศจากโหมด EasyLink

### $(29)$  x INCR. SURR

เปิดใช้งาน Incredible Surround สำหรับแห ลงที่มาแบบสเตอริโอ เปดใชงานโหมด Spatial สำหรับแหลงที่มาแบบโมโน

# 4 การใชทีวี

สวนนี้ชวยใหคุณใชงานฟงกชันพื้นฐานของทีวี

# ์การเปิด/ปิดที่วี่<br>หรือเข้าสู่โหมดแสตนด์บาย

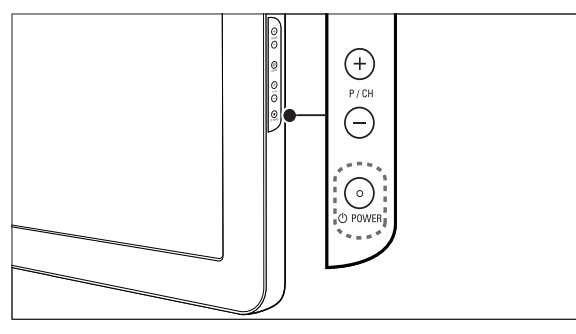

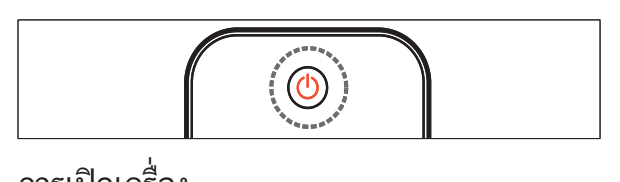

# การเปดเครื่อง

- หากไฟแสดงโหมดสแตนด์บายปิดอยู่ กด ๛ POWER ที่ด้านข้างของทีวี •
- หากไฟแสดงโหมดสแตนด์บายเป็นสีแดง กด ๛ ( เปดสแตนดบาย) ที่รีโมทคอนโทรล •

### การสลับไปที่โหมดสแตนดบาย

- กด <sub>9 (</sub> (**เปิดสแตนด์บาย**) บทรีไมทคอนไทรล •
	- **→** ไฟแสดงไหมดสแตนดํบายเปลี่ยนเป็นสีแดง

### การปิดเครื่อง

- กด ๑ู**POWER** ที่ด้านข้างของที่วี •
	- ┗ ไฟแสดงไหมดสแตนด์บายดับ

# $\overline{\mathbf{\mathcal{X}}}$  เคล็ดลับ

แม วาท ีว ีของคุณจะใช ปร ิมาณกระแสไฟน อยมา กไนโหมดสแตนด์บาย ก็ยังต้องมีการไช พลังงาน<br>เมู ื อไม่ ได้ไข้เครี่ องเป นเวลานานๆ ให้ถอดสายไฟ ท ี ่ท ีว ีออกจากเต าเส ียบไฟ •

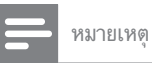

หากคุณไมสามารถหาร ีโมทคอนโทรลและต องการเ ป ดท ีว ีจากโหมดสแตนดบาย กด P/CH +/- ที่ ด้านข้างของที่วั •

# การเปลี่ยนช่อง

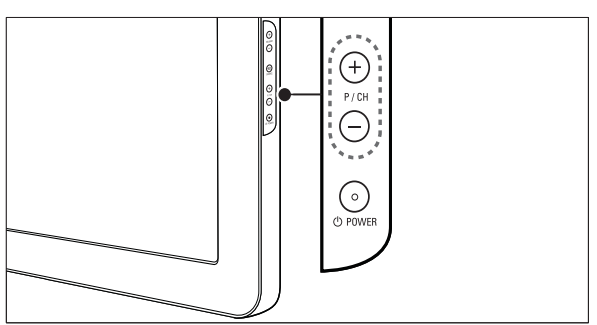

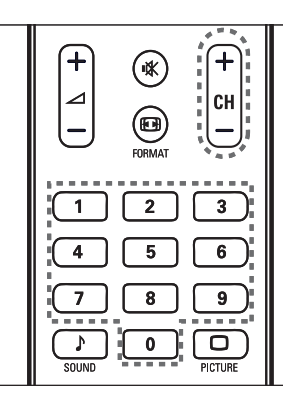

- กดู **⇒ BACK A/CH** บนรีไมูทคอนไทรลเพื่อกลั บไปยังชองที่รับชมกอนหนานี้ •
- กด CH +/- ที่รีโมทคอนโทรลหรือ P/CH +/- ที่ด้านข้างของทีวี •
- กด OK เพื่อใช้แมทริกูซ์ช่อง •
- ปอนหมายเลขชองโดยใช ปุ่มตัวเลข •

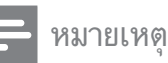

เม ือคุณไช รวยการไปรด คุณสามารถเล ือ กช่องเหล่านั นได้ ใน รายการ (โปรดดูที่<br>'เลือกรายการท ี่ช ื่นชอบ' ในหน้า 12) •

# การดูอุปกรณ์ที่เชื่อมต่ออยู่

## ใชปุ่มแหลงที่มา

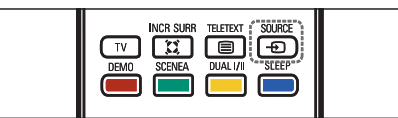

- 1 กด **SOURCE** ➡ รายการแหล่งที่มาจะปรากฏขื่น
- 2 กด ▲ หรือ ▼ เพื่อเลือกอปกรณ์ที่เชื่อมต่ออย่

## 3 กด OK เพื่อดูอุปกรณ์ที่เชื่อมต่อ

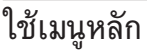

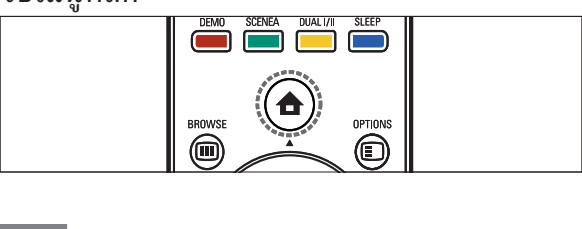

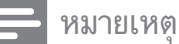

• คุณสามารถเพ ิ่มอุปกรณ์ใหม่ในเมนูหลักเพื่อ<br>ให้ง่ายต่อ การเข้าใช้

- 1 กด  $\bullet$  (หน้าหลัก) ┗ เมนูหลักปรากฏขึ้น
- 2 กด ▲▼ + เพื่อเลือกอุปกรณ์
- 3 กด OK เพื่อดูอุปกรณ์ที่ต่ออยู่ที่ทีวีของคุณ

# ปรับระดับเสียงทีวี

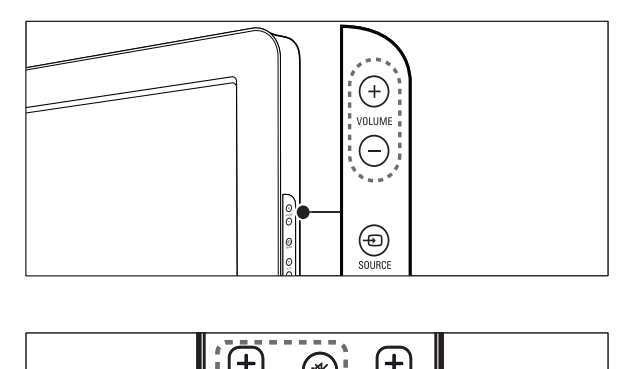

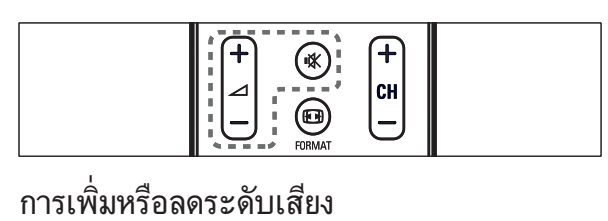

- กด  $\angle$  +/-•
- ้าง T<br>กด **VOLUME +/-** ที่ด้านข้างของทีวี •
- การปดหรือเปดเสียง
- กด เพื่อปดเสียง •
- กด อีกครั้งเพื่อเปดเสียง •

5 วิธีไข้ที่วิของคุณเ พิ่มเติม

# การเขาสเมนูของทีวี

เมนูชวยใหคุณตั้งชอง เปลี่ยนการตั้งคาภาพและเสียง และเขาสคุณสมบัติอื่นๆ

## การเขาสเมนูหลัก

เมนูหลักให้คุณเข้าสู่อุปกรณ์ที่เชื่อมต่ออยู่ เปลี่ยนการ ตั้งคาภาพและเสียง และใชคุณสมบัติอื่นๆ

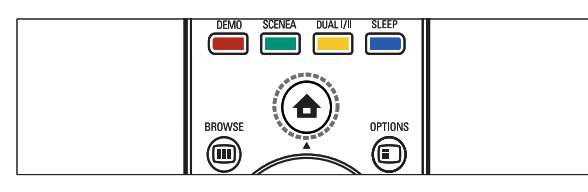

1 \_\_ กด ▲ (หน้าหลัก) ┗ หน้าจอเมนูจะปรากฏขื่น

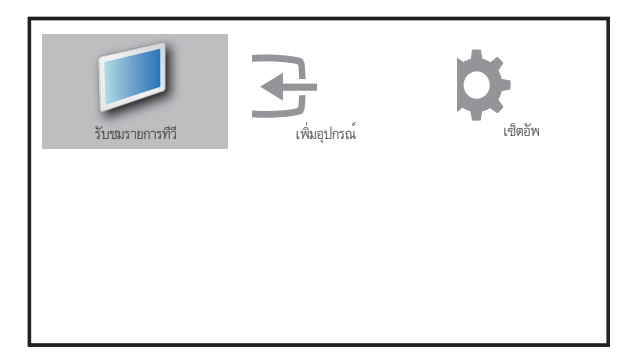

- 2 กด ▲▼◆ เพื่อเลือกและเลื่อนดูเมนูต่อูไปนี้
	- [รับชมรายการทีวี]สลับกลับไปที่แหลงที่ม าเสาอากาศหากเลือกแหลงที่มาอื่นไว •
	- [เซ็ตอัพ]เขาสเมนูที่อนุญาตใหคุณเปลี่ยน การตั้งคาภาพ เสียง และ TV อื่นๆ •
	- [เพิ่มอุปกรณ]เพิ่มอุปกรณใหมในเมนูห นาหลัก. •
- 3 กด OK เพื่อยืนยันสิ่งที่คุณเลือก
- 4 กด ▲ (หน้าหลัก) เพื่อออก

### เคล็ดลับ

หลังจากเลือก [Add new device] ไห้ทำตามคำแน ะนำบนหน้าจอเพ ื่อเล ือกอ ุปกรณ์และขั่วต่อท ิถูกต้อง. •

## ลบอุปกรณออกจากเมนูหลัก

หากอุปกรณไมไดตอกับทีวี ใหลบออกจากเมนูหลัก

- 1 กด ( หนาหลัก)
- 2 กด เพื่อเลือกอุปกรณที่จะลบ
- 3 กด OPTIONS
	- **→** รายการ **[ถอดอุปกรณ์]** จะปรากฏขึ้น
- 4 กด OK และเลือก [ลบออก] เพื่อลบอุปกรณ ┗ อุปกรณ์ที่เลือกถูกลบจากเมนูหลัก

# เปลี่ยนการตั้งคาภาพและเสียง

เปลี่ยนการตั้งค่าภาพและเสียงให้เหมาะกับความต้องก ารคุณ คุณสามารถไช้การตั้งค่าที่กำหนดไว้ล่วงหน้าห รือเปลี่ยนการตั้งคาเอง

# ใช้ตัวช่วยการตั้งค่า

ใชตัวชวยการตั้งคาเพื่อแนะนำการตั้งคาภาพและเสี ยงที่ดีที่สุด

- 1 กด ▲ (หน้าหลัก)
- 2 กด เพื่อเลือก [เซ็ตอัพ] > [ภาพ] > [ตัวชวยตั้งคา]
- 3 กด OK
	- **→** เมนู **[ตัวช่วยตั้งค่า]** ปรากฏขึ้น ทำตามคำ แนะนำบนหนาจอเพื่อเลือกการตั้งคาภาพท ี่ คุณต้องการ

### การใช้ Smart picture

การใช Smart picture เพื่อใชการตั้งคาภาพที่กำหน ดล่างหบ้า

- 1 กด **PICTURE** 
	- → เมนู [Smart picture] ปรากฏขี้น
- **2** กด ∡▼ เพื่อเลือกูหนึ่งในการตั้งค่า Smart picture ตอไปนี้
	- [สวนบุคคล]แสดงการตั้งคาภาพสวนตัวท ี่กำหนดเอง •
	- [สดใส]การตั้งคาภาพเพิ่มเติม •
	- [มาตรฐาน]ปรับการตั้งคาภาพที่เหมาะกับ สภาพแวดลอมและประเภทวิดีโอมากที่สุด •
	- [ภาพยนตร]ใชการตั้งคาภาพที่นาจะเหมา ะกับการดูภาพยนตร •
- [**เกม**]ใช้การตั้งค่าภาพที่เหมาะกับการเล่นเ กมที่เคลื่อนไหวรวดเร็ว •
- [ประหยัดพลังงาน]ใชการตั้งคาภาพที่ใช ้′พลังงานต่ำ •
- 3 กด OK เพื่อยืนยันสิ่งที่คุณเลือก
	- การตั้งคู่า Smart picture ที่เลือก ไว้จะมีผลไข้งาน  $\mapsto$

### ปรับการตั้งคาภาพดวยตนเอง

- 1 กด ▲ (หน้าหลัก)
- 2 กด เพื่อเลือก [เซ็ตอัพ] > [ภาพ] **→** เมนู **[ภาพ]** ปรากฏขึ้น
- 3 กด เพื่อเลือกจากการตั้งคาตอไปนี้และปรับแตง:
	- [Smart picture] : เข้าสู่การตั้งค่า Smart picture ที่กำหนดไว •
	- [ความเขมภาพ] : ปรับความเขมของความสวาง คงคาสีที่เขมไ วโดยไมเปลี่ยนแปลง •
	- [ความสวางภาพ] : ปรับความเขมและราย ละเอียดของสวนที่เขม •
	- [สี] : ปรับความอิ่มตัวของสี •
	- [โทนสี] : ชดเชยความผันแปรของสีในการ สงสัญญาณที่เขารหัส NTSC •
	- [ความคมชัด] : ปรับเปลี่ยนระดับความคม ชัดของรายละเอียดตางๆ ในภาพ •
	- [ลดจุดรบกวน] : กรองและลดความเบลอในภาพ •
	- $\int$ อุณหภูมิสี $\int$  : ให้สีโทนส้ม หรือโทนน้ำเงิน ในภาพมากขึ้น •
	- [Pixel Plus HD] : ปรับความละเอียด พิกเซลเพื่อใหเหมาะกับพิกเซลโดยรอบ ใหภาพที่สวางและความละเอียดสูง •
	- [ความคุมขัดขั้นสูง] : ู มีเฉพาะไนบางรุ่นเท่านั้น เปดใชความคมชัดที่สูง โดยเฉพาะเสนและ คอนทัวรในภาพ •
		- [ความเขมไดนามิก] : ปรับความเข มในภาพอัตโนมัติ •
		- [ไดนามิกแบ็คไลท] : ปรับความส วางของแบ็คไลตทีวีเพื่อใหเหมาะกับ สภาพแสง •
		- [ปรับปรุงสี] : ทำใหสีสดใสและป รับความละเอียดของรายละเอียดสี คุณสามารถสลับเปดหรือปดคุณสม บัตินี้ได •
- $\bar{\mathsf{R}}$ หมด PC] : ปรับความตั้งค่าภาพเมื่อต่อ พีซีกับทีวี •
- [เซนเซอรวัดแสง] : ปรับการตั้งคาภาพแ บบไดนามิกเพื่อใหตรงกับสภาพแสง •
- [รูปแบบภาพ] : เปลี่ยนรูปแบบภาพ •
- [เลื่อนภาพแนวนอน] : ปรับแนวนอนขอ งภาพสำหรับอินพุต PC-VGA หรือ HD •
- [เลื่อนภาพแนวตั้ง] : ปรับแนวตั้งของภา พสำหรับอินพุต PC-VGA หรือ HD •

### การเปลี่ยนรูปแบบภาพ

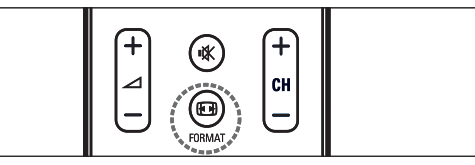

- 1 กด FORMAT ┗ แถบรูปแบบภาพปรากฏขึ้น
- 2 กด ▲▼ เพื่อเลือกรูปแบบภาพ ┗ รูปแบบภาพที่เลือกถูกเปิดไช้งาน
- 3 กด OK เพื่อยืนยันสิ่งที่คุณเลือก

### ขอมูลสรุปของรูปแบบภาพ

การตั้งคาภาพตอไปนี้สามารถกำหนดคาได

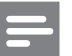

หมายเหตุ

• ขึ้ นอยับรูปแบบของแหล่งที่มาของภาพ<br>• การตั้งค่าภาพบางอย่างอาจไม่ม ให้เลือก

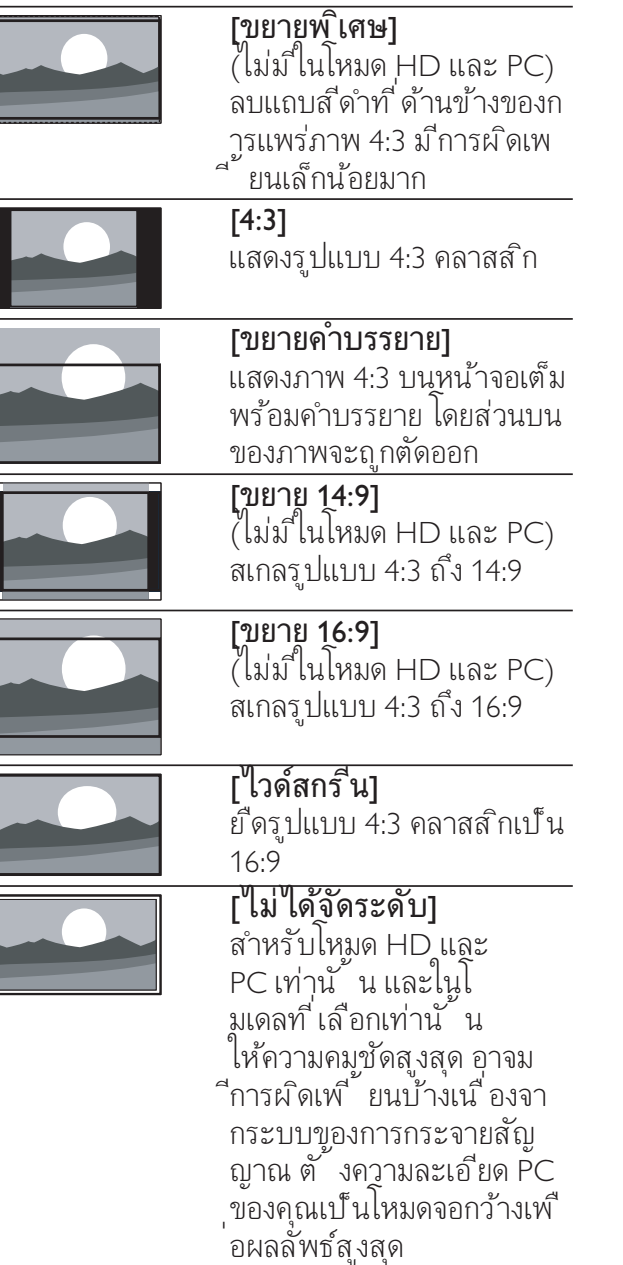

### ใช้ Smart sound

ใช้ Smart sound เพื่อใช้การตั้งค่าเสียงที่กำหนดล่ว งหนา

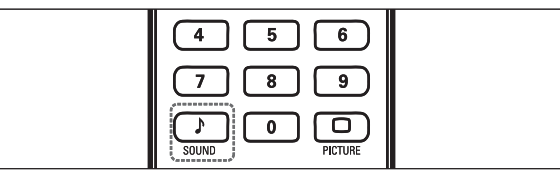

1 กด SOUND » เมนู [Smart sound] ปรากฏขึ้น

- 2 กด เพื่อเลือกหนึ่งในการตั้งคา Smart sound
	- [มาตรฐาน]ปรับการตั้งคาเสียงที่เหมาะกับ สภาพแวดลอมและประเภทเสียงมากที่สุด •
	- [ขาว]ใชการตั้งคาเสียงที่เหมาะกับเสียงที่ พด เช่น ข่าว •
	- [ภาพยนตร]ใชการตั้งคาเสียงที่นาจะเหมา ะกับการดูภาพยนตร •
	- ี ยายการขู้ภาพยนตร์<br>**[ส่วนบุคคล]**ใช้การตั้งค่าที่กำหนดในเม นูเสียง •
- 3 กด OK เพื่อยืนยันสิ่งที่คุณเลือก
	- → กุารตั้งคู่า Smart sound ที่เลือกไว้จะมีผลใช้งาน

#### การปรับคาเสียง

- 1 กด ▲ (หน้าหลัก)
- 2 กด เพื่อเลือก [เซ็ตอัพ] > [เสียง] **→** เมนู **[เสียง]** ปรากฏขึ้น
- 3 กด ▲▼◆ เพื่อเลือกและปรับแต่ง
	- $[\mathsf{Smart}\, \mathsf{sound}]$ ู เข้าสู่การตั้งค่า Smart sound ที่กำหนดไว •
	- [เบส] : ปรับระดับเสียงเบส •
	- [เสียงสูงสุด] : ปรับระดับเสียงแหลม •
	- [ระดับเสียง] : ปรับระดับเสียง •
	- [ปรับเสียงซายขวา] : ปรับความสมดุลขอ งลำโพงดานขวาและซายใหเหมาะกับตำแ หนงการรับฟงของคุณ •
	- [Dual I-II] : เลือกภาษาของเสียง หากเป็น การกระจายสัญญาณแบบเสียงค •
	- [ลำโพงทีวี] : ตั้งลำโพงทีวีเปนเปดห รือปด หรือเสียงเอาตพุตไปยังอุปกรณ EasyLink [EasyLink] ต้องเปิดใช้ไนเมนู [Preferences] เพื่อทำใหมีเมนู [ลำโพงทีวี] •
	- [เสียงรอบทิศทาง] : เปดใชเสียง Spatial •
	- [เสียงของหูฟง] : ปรับระดับเสียงเฮดโฟน •
	- [เสียงอัตโนมัติ] : ลดการเปลี่ยนระดับเสี ยงอัตโนมัติ เชน เมื่อเปลี่ยนชอง เมื่อเปดใช จะใหระดับเสียงที่คงที่ขึ้น •
	- [ชดเชยระดับเสียง] : แกไขความแตกต างของระดับเสียงระหวางชองทีวีและอุปกร ณที่เชื่อมตอดวย (สลับไปที่อุปกรณที่เชื่อม ต่ออย่เมื่อปรับ  $[Delta$  volume $])$ •

# ี้สร้างและใช้รายการช่องที่ชื่น ขาคา

คุณสามารถสรางรายการชองทีวีที่ชื่นชอบของคุณแ ละสถานีวิทยุ เพื่อใหคุณสามารถคนหาชองเหลานั้น ได้ง่าย

### เลือกรายการที่ชื่นชอบ

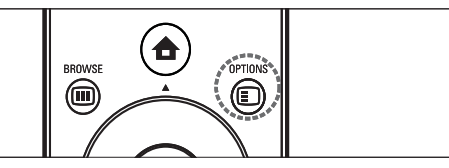

- 1  $\,$  เมื่อรับชม TV กด OK เพื่อแสดงตารางช่อง
- 2 กด <del>m</del> OPTIONS ┗ เมนูตัวเลือกช่องจะปรากฏ
- 3 กดุ OK เพื่อเลือก [เลือกรายการโปรด] ><br>[ช่องโปรด]
	- ➡ รายการที่ชื่นชอบจะปรากฏ
- 4 กด OK

L

**→** เฉพาะช่องในรายการที่ชื่นชอบจะปรากฏไ นตารางช่อง

# เพิ่มชองในรายการที่ชื่นชอบ

### เคล็ดลับ

- ดทกช่องก่อนเพิ่มช่องในรายการที่ ช ่นชอบ
- 1 เมื่อดูทีวี สลับไปที่ชองที่คุณตองการเพิ่มใน รายการ(โปรดดูที่ 'การเปลี่ยนชอง' ในหนา 7 ) ที่ชื่นชอบ
- 2 กด เพื่อเลือกชองที่จะเพิ่มในรายการโปรด
- 3 กด <del>©</del> OPTIONS ┗ เมนูตัวเลือกช่องจะปรากฏ
- 4 \_ กด ▲▼ เพื่อเลือก [ตั้งเป็นช่องโปรด]
- 5 กด OK ┗ ช่องจะถูกเพิ่มในรายการที่ชื่นชอบ

# $\mathcal{R}$  เคล็ดลับ

เม ือรับชม TV กด ๏ OPTIONS > [ตั๋ งเป นช องโปรด] เพ ือบันท ึกช่องปัจจุบันลงไ **้.**<br>นรายการท*ี*่ ช ื่นชอบ •

### ิลบช่องออกจากรายการที่ชื่นชอบ

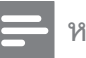

#### หมายเหตุ

• เลือกรายการที่ชื่นชอบเพื่อแกไข กอนลบ ชอง

- 1 เมื่อรับชม TV กด **OK** เพื่อแสดงตารางช่อง
- 2 กด <del>m</del> OPTIONS
	- ┗ เมนูตัวเลือกช่องจะปรากฏ
- 3 กด OK เพื่อเข้าส่ [แสดงช่องโปรด].
- $\,$  1 กด  $\,$ ง เพื่อเลือกรายการที่ชื่นชอบ และกด OK เพื่อยืนยันตัวเลือก
- 5 กด เพื่อเลือกชองที่คุณตองการลบออกจากร ายการ
- 6 กด OPTIONS
- 7 กด ▲▼ เพื่อเลือก [ลบออกจากช่องโปรด]
- 8 กด OK
	- ┗→ ช่องจะถูกลบออกจากรายการที่ชื่นชอบ

# ใชตัวตั้งเวลา

คุณสามารถตั้งตัวตั้งเวลาเพื่อเปดทีวีหรือไปที่สแตนดบ ายตามเวลาที่ระบุ

### การปดทีวีใหอยในโหมดสแตนดบายโดยอัตโนม ัติ (ตั้งเวลาปด)

ตัวตั้งเวลาปิดจะปิดที่วิของคุณ เห้อยู่ เน เหมดสแตนด์บ ายหลังจากครบเวลาที่ตั้งไว

เคล็ดลับ

• คุณสามารถปิดที่วี่ของคุณก่อนถึงเวลา หรือตั้ งเว<br>คำปิดใหม่ขณะที่ เครื่องกำลังนับถอยหลังได้

- 1 กด ▲ (หน้าหลัก)
- 2 กด เพื่อเลือก [เซ็ตอัพ] > [คุณสมบัติ] > [ตั้งเวลาปด]
	- **→** เมนู **[ตั้งเวลาปิด]** ปรากฏขื้น
- 3 กด ♣ เพื่อตั้งเวลาปิด
	- ┗ ตัวตั้งเวลาปิดตั้ง ได้สูงสุด 1,80 นาที โดยเพิ่มทีละหานาที หากตั้งเปนศูนยนาที ตัวตั้งเวลาปดจะหยุดทำงาน
- **4** กด OK เพื่อเปิดใช้งานตัวตั้งเวลาปิด
	- ทีวีของคุณจะอยู่ เนโหมดสแตนด์บายหลังจา กครบเวลาที่ตั้งไว  $\mapsto$

### การเปดทีวีโดยอัตโนมัติ (ตั้งเวลาเปด)

คุณสามารถเปดทีวีจากจากโหมดสแตนดบายในชองที่ กำหนดไวตามเวลาที่ตั้งไว

- 1 \_\_ กด ▲ (หน้าหลัก)
- 2 กด เพื่อเลือก [เซ็ตอัพ] > [คุณสมบัติ] > [ตัวตั้งเวลาเปด]
- 3 กด ► เพื่อเข้าสู่เมนู [ตัวตั้งเวลาเปิด]
- 4 \_ กด ▲▼ + เพื่อเลือก [เุปิดใช้งาน] และตั้งวันหรือความถี่
- 5 กด OK เพื่อยืนยัน
- 6 \_\_ กด ▲▼♣ เพื่อเลือก [**เวลา]** และตั้งเวลาเริ่มต้น
- 7 กด [เสร็จ] เพื่อยืนยัน
- **8 กด ∡▼≁ เพื่อเลือก [หมายเลขช่อง]** และตั้งช่อง
- 9 กด OK เพื่อยืนยัน
- 10 กด <del>a</del> (หน้าหลัก) เพื่อออก

## เคล็ดลับ

- เล ือก [ตัวตั ้ งเวลาเป ด] > [เป ดใช งาน] > [ป]้ ด] เพ ื่อป ดการใช้งาน [ตัวตั ้ งเวลาเป ด] •
- เม ื ่อ [ตัวตั ้ งเวลาเป ด] เป น [ป ด] จะเล ือก [**เป ิดไช้งาน]** ได้เท่านั ้น<br>ตั้ งค่อนาฬ ิกา TV ก่อนเป ิดใช้งาน •
- [ตัวตั ้ งเวลาเป ด] คุณสมบ ัต ิ •

# การใชล็อคการควบคุมเด็ก

คุณสามารถปองกันเด็กของคุณจากการดูบางรายการห รือบางชองไดโดยการล็อคการควบคุมทีวี

### ตั้งหรือเปลี่ยนรหัส PIN ของคุณ

- 1 กด ▲ (หน้าหลัก)
- 2 กด เพื่อเลือก [เซ็ตอัพ] > [คุณสมบัติ] > [เปลี่ยน/ตั้งรหัส] **→** เมนู **[เปลิยน/ตั้งรหัส]** ปรากฏขื้น
- **3** ป้อนรหัสพร้อม ป**ุ่มตัวเลข** 
	- ┗ ข้อความปรากฏเพื่อยืนยันว่ารหัสของคุณถูก สร้างหรือเปลี่ยนแปลง

### เคล็ดลับ

• หากคุณล์มรหัสท ีตั งฺไว้ เห้ป้อน '8888'<br> เพ ื่อแทนท ี่ รหัสเดิมท ี่ มีอูย่

### ล็อคหรือปลดล็อคทุกชองและอุปกรณที่เชื่อมตออย

- 1 กด ▲ (หน้าหลัก)
- 2 กด เพื่อเลือก [เซ็ตอัพ] > [คุณสมบัติ] > [ล็อคทีวี]
- 3 กด ► เพื่อเข้าสู่ [ล็อคทีวี] → หน้าจอจะปรากฏให้คุณป้อนรหัส
- 4 ปอนรหัสของคุณโดยใช ปุ่มตัวเลข
- 5 กด เพื่อเลือก [ล็อค] หรือ [ปลดล็อค]
- 6 กด OK
	- **→** ช่องและอุปกรณ์ที่เชื่อมต่ออยู่ทั้งหมดจะถูกล ็อคหรือปลดล็อค
- 7 กด **± (หน้าหลัก**) เพื่อออก

#### หมายเหตุ

• หากคุณเลือก [ล**็อค]** คุณต้องป้อนรหัสของคุณทุก คร ั ้ งท ี ่เป ด TV ของคุณ •

# .<br>ล็อคหรือปลดล็อคช่องตั้งแต่หนึ่งช่องขึ้นไป

- 1  $\mathbf{u}$  เมื่อรับชม TV กด OK เพื่อแสดงตารางช่อง
- 2 กด เพื่อเลือกชองที่ตองการล็อคหรือปลดล็อค

TH

- 3 กด <del>m</del> OPTIONS
- 4 \_\_ กด ▲▼ เพื่อเลือก [ล็อค/ปลดล็อคช่อง]
- 5  $\,$  สำหรับการเลือกแต่ละรายการ กด OK เพื่อล็อคหรือปลดล็อคช่อง

# ใชนาฬิกาของทีวี

คุณสามารถแสดงนาฬิกาที่หนาจอทีวีได นาฬิกกาจะ แสดงเวลาปจจุบันโดยใชขอมูลที่ไดรับจากผใหบริกา รทีวีของคุณ

#### แสดงนาฬิกาของทีวี

- 1 เมื่อรับชม TV กด ๏ OPTIONS ตัวเลือกทีวีจะปรากฏ »
- 2 เลือก [นาฬิกา]
- 3 กด OK
	- ┗ นาฬิกาจะปรากฏ

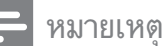

• นาฬ ิกาจะปู ิดทำงานโดยอัตโนมัต ิหลังผ่านไ ู ปส ิบนาท ี ในการเลิกใช้นาฬ ิกาก่อนครบเวลา<br>ให้ทำตามขั้นตอนนี ้ ซ้ำ

### เปลี่ยนโหมดนาฬิกา

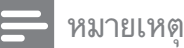

• ม เฉพาะบางม่ท่าน ้ น

- 1 กด ( หนาหลัก)
- 2 เลือก [ติดตั้ง] > [นาฬิกา] > [นาฬิกาอัตโนมัติ] **→** เมนู **[นาฬิกาอัตโนมัติ]** ปรากฏขื้น
- 3 เลือก [อัตโนมัติ] หรือ [ดวยตัวเอง]

# ดูภาพถ่าย เล่นเพลงและดูวิดีโ<br>อจากอุปกรณ์ที่จัดเก็บ USB

# ข้อควรระวัง

• Philips ไม่มีส่วนรับผิดชอบหากอุปกรณ์จัดเก็บ<br>USB ไม่รองรับหรือมีความเส*ียหายหรือ*สุญเส*ีย*ข้ ้อม ลจากอปกรณ์

ทีวีของคุณรองรับตัวเชื่อมตอ USB ซึ่งทำใหคุณดูภาพถาย ์ ฟังเพลง หรือดภาพยนตร์ที่เก็บไว้ในอปกรณ์จัดเก็บ USB

#### ้ราโแบบที่ รองรับ

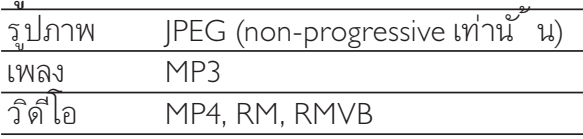

#### หมายเหตุ

- 
- รองรับเฉพาะ FAT หรืออุปกรณ์จัดเก็บ DOS-<br>formatted USB ข้ อไฟล์ต้องไม่เกิน 128 ตัวอักษร<br>• ที่วิ่ของคุณรองรับเฉพาะแฟลชไดรฟ. USB<br>• มีเรปแบบ FAT/FAT32 ทั้งนี้ จะไมรองร<br>"บอปกรณ์ อั๋ นๆ ที่ ต่อเข ากับพอร์ ต USB<br>ได้ รวมถึงแต่ ียแบบพกพา •

### ี่ต่ออุปกรณ์จัดเก็บ USB และเข้าสู่เบราเซอร์เนื้อหา

- 1 เปดทีวี
- $2$  ต่ออปกรณ์ USB เข้ากับพอร์ต USB ที่ด้านข้างของทีวี
- 3 กด ▲ (หน้าหลัก) ┗ เมนูหลักปรากฏขึ้น
- 4 \_ กด **∡•≁** เพื่อเลือก **[เบราส์ USB]**
- 5 กด OK เพื่อยืนยัน ┗ เบราเซอร์เนื้อหา USB ปรากฏขื้น

#### หมายเหตุ

หากคุณต่ออุปกรณจัดเกับ USB<br>หลายตัวผ่านทางฮับ USB ข้อความจะปรากฏให้ค ุณเล ือกอุปกรณ์ กด ▲▼ เพ ื่อเล ือกอุปกรณ์ และกด  $\mathsf{OK}$  เพื่ อย่ำนยัน • หากคุณต่ออุปกรณ์จัดเก็บ USB

เคล็ดลับ

• กด ๗ BROWSE เพ ื อสลับระหว่างภาพขนาดเล็ก<br>• และการดุไฟล์

### ปลดการเชื่อมต่ออปกรณ์จัดเก็บ USB

## ข้อควรระวัง

- ทำตามขั นตอนน์ เพ ือหล่ากเล ียงความเส ียหาย<br>• ที่ ม ีต่ออุปกรณ์จัดเก็บ USB
- 1 กด <del>•</del> (หน้าหลัก) เพื่อออกจากเมน [USB]
- $\,2\,$  รอห้าวินาทีก่อนปลดการเชื่อมต่ออุปกรณ์จัดเก็บ USB

### ดูรูปภาพ

- 1 ในเบราเซอรเนื้อหา USB เลือก [ภาพ] และกด
- 2 กด BROWSE เพื่อสลับระหวางภาพขนาดเล ็กและการดูไฟล
- 3 กด เพื่อเลือกภาพหรืออัลบั้มภาพ
- $\,$ 4  $\,$  กด OK เพื่อดูภาพที่เลือกในโหมดเต็มหน้าจอ

### $\overline{\mathbf{X}}$  เคล็ดลับ

• เม′ื่ออูในโหมดเต็มหน้าจอ กด → เพ′ื่อเล′ื่อนดู ภาพ

## ดูภาพสไลดของภาพถาย

- **1** เมื่อภาพเต็มหน้าจอปรากฎ กด **OK** หรือ ►**แ** ┗ ภาพส ไลด์เริ่มต้นจากภาพที่เลือก
- 2 กด:
	- OK หรือ ►n เพื่อหยุดภาพส<sup>ู</sup>่ไลด์ชั่วคราว **→** ไอคนอ <sub>"</sub> จะปรากฏ •
	- กด หรือ เพื่อเลื่อนดูภาพ •
	- กด BACK หรือ เพื่อหยุดภาพสไลด •

## เปลี่ยนการตั้งคาภาพสไลด

- 1 เมื่อดูภาพสไลด์ กด ๏ OPTIONS ┗ เมนูตัวเลือกภาพส ไลด์จะปรากฏ
- 2 กด ▲▼ เพื่อเลือกหนึ่งในรายการต่อไปนี้
- [เริ่ม/หยุดสไลด์]เริ่มหรือหยุดภาพสไลด์
- [การเปลี่ยนสไลด]ตั้งการเปลี่ยนผานจาก ภาพหนึ่งไปยังภาพถัดไป • •
- [ความถี่ของสไลด]ตั้งเวลาที่จะแสดงภาพ •
- [หมุนภาพ]หมุนภาพ •
- [แสดงขอมูล]แสดงชื่อภาพ วันที่ ขนาด และภาพถัดไปในภาพสไลด •
- 3 กด OK เพื่อยืนยันการตั้งคาของคุณ

#### ฟังเพลง

- 1 ตออุปกรณ USB เขากับพอรต USB ที่ดานขางของทีวี
- 2 กด เพื่อเขาสเมนู
- 3 เลือก **[เพลง]** และกด ► เพื่อเข้าสู่โฟลเดอร์ [เพลง]
- 4 กด หรือ เพื่อเลือกเพลงหรืออัลบั้มเพลง
- 5 กด OK หรือ ►n เพื่อเล่นเพลงหรืออัลบั้มที่เลือก
	- กดปุ่มสีที่รีโมทคอนโทรลเพื่อใชฟงกชันต ามที่แสดง ไวทางดานลางของหนาจอ •
	- กด OK หรือ  $\blacktriangleright$ แ เพื่อหยุดชั่วคราว กด OK หรือ ►π อีกครั้งเพื่อทำต่อ •
	- ึกด ► เพื่อค้นหาไปข้างหน้าอย่างรวดเร็ว •
	- กด เพื่อคนหายอนกลับอยางรวดเร็ว •
	- กด เพื่อหยุดเล่น •

### หมายเหตุ

• หากแถบฟังก์ชันท ี่ด้านล่างของหน้าจอ TV หายไป<br>กดปุ ่มส์ ไดก็ ได้เพ ื่อให้ปรากฏข ึ้ นอีกครั้ ง

## ดูภาพสไลดพรอมเพลง

คุณสามารถดูภาพสไลดของภาพที่เก็บไวพรอมเพลง ประกอบ

- 1 เลือกอัลบั้มเพลง
- 2 กด OK
- 3 เลือกอัลบั้มภาพ
- 4 กด OK

## ดูวิดีโอจากอุปกรณ USB

**1** ในเบราเซอร์เนื้อหา USB กด ► เพื่อเข้าสู่ดฟลเดอร์ [VIDEO]

- 2 กด เพื่อเลือกวิดีโอ
- 3 กด OK หรือ เพื่อเลนวิดีโอ
	- กดปุ่มสีที่รีโมทคอนโทรลเพื่อใชฟงกชันต ามที่แสดง ไว้ทางด้านล่างของหน้าจอ •
	- กด OK หรือ ► $\textsf{\textbf{u}}$  เพื่อหยุดชั่วคราว กด OK หรือ ►∎ อีกครั้งเพื่อทำต่อ •
	- ึกด ► เพื่อค้นหาไปข้างหน้าอย่างรวดเร็ว •
	- กด เพื่อคนหายอนกลับอยางรวดเร็ว •
	- กด เพื่อหยดเล่น •

### หมายเหตุ

• หากแถบฟังก์ชันท ี่ด้านล่างของหน้าจอ TV หายไป<br>กดปุ ่มส์ใดก็ได้เพ ื่อให้ปรากฏข ึ้ นอีกครั้ ง

# ้ไช้ Scenea เพื่อแสดงภาพเป็น<br>ภาพพื้นหลังทีวี

คุณสามารถใชคุณสมบัติ Scenea แสดงภาพนิ่งเปน ภาพพื้นหลังที่ทีวีของคุณ คุณสมบัตินี้สำหรับโหมดบ านเทานั้น

### เปิดใช้ Scenea

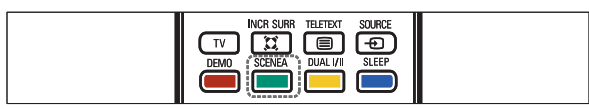

### ภาพพื้นหลังเดี่ยว

กด SCENEA บนรีไมทคอน<u>โ</u>ทรล.ุ

**→** ภาพดีฟอลตํหรือที่ไหลดไว้ล่วงหน้าจะปร ากฏ

### หมายเหตุ

- ึกดปุ ่มร์ ไมทคอนโทรลไดๆ ยกเว้น ๒, **, SOUND** และ PICTURE • ในการเลิกใช้ภาพุพ ี้ นหลัง
- ภาพพ ิ นหลังยังคงป ิดการไช้งานเม ือคุณเช ือ มต่ออุปกรณ์จัดเก็บ USB กับที่ว*ี*่หร*ื*่อเร*ิ้* มต้นอ ุปกรณ์ที่ รองรับ EasyLink ผ่านทางการเล่นแบบ one-touch play

# ภาพสไลดที่แสดงเปนพื้นหลัง

แนใจวายังไมไดเปดใชภาพพื้นหลัง

1 เชื่อมตออุปกรณจัดเก็บ USB กับทีวี

- 2 กด SCENEA
	- → ทุกภาพในอูปกรณํจัดเก็บ USB จะปรากฏขึ้น

## หมายเหตุ

ระยะเวลาการแสดงภาพพ ิ นหลังถ ูกกำหนดโดย<br>การตั้ งค่า (โปรดดูท ่ 'การปู ิดท ีว ให้อูไนโหมด สแตนด์บายโดยอัตโนมัติ (ตั้ งเวลาปี ด)' ในหน้า 12)ของตัวตั้ งเวลาปี ดที่ กำหนดไว้ล่วงหน้า<br>เม ือป ิดตัวตั้ งเวลาป์ ด ภาพพ ื้นหลังจะแสดงนา นสงสุด 120 นาท ี •

# อัปโหลดภาพพื้นหลังจากอุปกรณ USB

กอนทำตามขั้นตอนนี้ แนใจวามีอุปกรณจัดเก็บ USB ที่มีภาพที่ค ุณตองการใชเปนภาพพื้นหลัง

### หมายเหตุ

- ขนาดไฟลของภาพต องไมเก ิน 1MB
- 1 เชื่อมตออุปกรณจัดเก็บ USB กับทีวี
- 2 กด ▲ (หน้าหลัก) ┗ เมนูหลักปรากฏขึ้น
- 3 กด **∡•**≁ เพื่อเลือก [เบราส์ USB]
- 4 กด เพื่อเลือกภาพ
- 5 กด SCENEA

# อัปเดตซอฟตแวรทีวี

Philips มงมั่นในการพัฒนาผลิตภัณฑอยางตอเน ื่องและเราขอแนะนำใหคุณอัปเดตซอฟตแวรทีวี เมื่อมีใหบริการ โดยตรวจสอบไดที่ www.philips. com/support

## ตรวจสอบเวอรชันซอฟตแวรในปจจุบัน

- 1 กด ▲ (หน้าหลัก)
- 2 เลือก [เซ็ตอัพ] > [อัปเดตซอฟแวร์] > [ซอฟต์แวร์ปัจจบัน]

## ดาวน์โหลดซอฟต์แวร์

- 1 ใน PC ของคุณ ใหเปดเว็บเบราเซอรและไปที่ www.philips.com/support
- $2$  ค้นหาข้อมูลและซอฟต์แวร์ที่เกี่ยวข้องกับ TV ของคุณและด าวนโหลดไฟลอัปเกรดของซอฟตแวรลาสุดไปยัง PC ของคุณ
- 3 คลายการบีบอัดไฟล ZIP
- 4 คัดลอกไฟล autorun.upgไปที่ไดเรกทอรีรากข องอุปกรณ USB

### อัปเดตซอฟตแวร (กระจายสัญญาณแบบอะนาล็อก)

ก่อนการเริ่มขั้นตอนนี้ แน่ใจได้ว่า:

- ใหทำการอัปเดตใหเสร็จสิ้น •
- มีอุปกรณจัดเก็บ USB ที่มีพื้นที่วางอยางนอยที่ สุด 64MB •
- มี่สิทธิ์เข้าสู่คอมพิวเตอร์ที่มีพอร์ต USB และอินเตอรเน็ต •
- 1 \_\_ กด ▲ (หน้าหลัก)
- 2 เลือก [เซ็ตอัพ] > [อัปเดตซอฟแวร] > [ตัวชวยอัปเดต]
- 3 เลือก [เริ่ม]
- $\,$  เชื่อมต่ออุปกรณ์จัดเก็บ USB กับคอมพิวเตอรของคุณ
- 5 ปฏิบัติตามคำแนะนำที่ปรากฏบนหนาจอเพื่ออัป เดตจนเสร็จสมบูรณ

# เปลี่ยนการกำหนดคาทีวี

เมนู **[กำหนดค่า]** ให้คุณปรับแต่งคุณสมบัติและฟังก์ ชันตางๆ ดวยตนเอง

- 1 กด ▲ (หน้าหลัก)
- 2 เลือก [เซ็ตอัพ] > [ติดตั้ง] > [กำหนดคา]
	- [สถานที่] : ปรับการตั้งคาทีวีสำหรับ ที่ตั้งของคุณ เช่น ที่บ้านหรือร้านค้า ใหเหมาะสมที่สุด •
	- [แถบระดับเสียง] : แสดงแถบระดับเสียงเ มื่อปรับระดับเสียง •
	- [EasyLink] : เปิดไช้ one-touch play และ one-touch standby ระหวางอุปกรณที่รองรับ EasyLink •
- [Pixel Plus Link] : แทนที่การตั้งคาของอุ ปกรณที่เชื่อมตอและใชการตั้งคาของทีวี •
- [E-sticker] : สำหรับโหมดร้านค้าเท่านั้น ตั้งตำแหนงของ e-sticker •

# เริ่มตนการสาธิตทีวี

คุณสามารถใชการสาธิตเพื่อใหเขาใจถึงคุณสมบัติ ต่างๆ ของทีวี การูสาธิตบางอย่างอาจู ไม่มีในบางรุ่น หากมีการสาธิตที่ใชได ก็จะแสดงไวในรายการเมนู

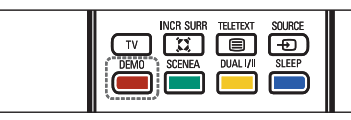

- 1 กด DEMO บนรีโมทคอนโทรล
- 2  $\;$  กด ▲▼ เพื่อเลือกการสาธิตและกด OK เพื่อดู
- 3 กด DEMO เพื่อออก

 $\overline{a}$ 

# รีเซ็ตทีวีกลับไปใช้การตั้งค่าข<br>องโรงงาน

คุณสามารถเรียกคืนการตั้งคาภาพและเสียงที่เปนดีฟอ ลตของทีวี การตั้งคาชองจะยังคงเหมือนเดิม

- 1 \_\_ กด ▲ (หน้าหลัก)
- 2 เลือก [เซ็ตอัพ] > [ติดตั้ง] > [คาจากโรงงาน]
- 3 กด OK หรือ ► เพื่อเข้าสู่เมนู [ค่าจากโรงงาน] → [รีเซ็ต] ถูกไฮไลต์ไว้
- 4 กด OK เพื่อรีเซ็ตการตั้งคาของโรงงาน
- 5 กด <del>a</del> (**หน้าหลัก**) เพื่อออก

# 6 การตั้งชองทีวี

ครั้งแรกที่คุณตั้งคาทีวีของคุณ คุณจะตองเลือกภา ษาของเมนูและตั้งทีวีและชองวิทยุดิจิตอล (หากมี) บทนี้จะใหคำแนะนำวิธีการติดตั้งและปรับชองใหม

# การตั้งชองทีวีโดยอัตโนมัติ

ในหัวขอนี้จะอธิบายวิธีการคนหาและบันทึกชองทีวีโ ดยอัตโนมัติ

- 1 กด <del>a</del> (หน้าหลัก)
- $2$   $\,$  เลือก [ติดตั้ง)  $>$  [ติดตั้งช่องสัญญาณ]  $>$ [ตัวชวยตั้งชอง]
- 3 กด OK
- **4** ทำตามคำแนะนำบนหน้าจอเพื่อตั้งช่อง

# การตั้งชองทีวีแบบธรรมดา

ในหัวข้อนี้จะอธิบายเกี่ยวกับวิธีการค้นหาและบันทึกช่ องทีวีแบบอะนาล็อกดวยตัวเอง

# ขั้นตอนที่ 1 เลือกระบบของคุณ

#### หมายเหตุ

• ข้ามขั นตอนน หากการตั งค่าระบบของคุณถู กต้อง

- 1 กด ▲ (หน้าหลัก)
- 2 กด เพื่อเลือก [เซ็ตอัพ] > [ติดตั้ง] >  $\bar{\mathfrak{g}}$ ดตั้งช่องสัญญาณ]  $>$ [ตั้งชองดวยตัวเอง] **→** เมนู [ตั้งช่องด้วยตัวเอง] ปรากฏขื่น
- 3 กด ▲▼ เพื่อเลือก และเข้าสู่ [ระบบ]
- 4 กด ▲▼ เพื่อเลือกประเทศหรือภมิภาค.
- 5 กด OK เพื่อยืนยัน
- **6 กด <del>อ</del> (หน้าหลัก**) เพื่อออก

### ้ขั้นตอนที่ 2 ด้นหาและบันทึกช่องทีวีใหม่

- 1 กด ▲ (หน้าหลัก)
- 2 กด เพื่อเลือก [เซ็ตอัพ] > [ติดตั้ง] >  $\overline{\mathfrak{g}}$ ดตั้งช่องสัญญาณ]  $>$ [ตั้งชองดวยตัวเอง] **→ เมนู [ตั้งช่องด้วยตัวเอง]** ปรากฏขึ้น
- 3 กด เพื่อเลือก และเขาส [คนหา]
- 4 \_\_ กด ▲▼ หรือใช้ **บ่มตัวเลข** เพื่อป้อนความถี่ที่เป็น ตัวเลขสามหลัก
- 5 กด OK เพื่อเริ่มต้นการค้นหา
- 6 กด เมื่อพบช่องใหม่
- 7 กด เพื่อเลือก [บันทึกชองใหม] เพื่อจัดเก็บ ชองใหมในหมายเลขชองใหม
- 8 กด ► เพื่อเข้าสู่ [บันทึกช่องใหม่].
- 9 กด เพื่อเลือก [ใช] และกด OK เพื่อบันทึกช่องใหม่
- 10 กด <del>4</del> (หน้าหลัก) เพื่อออก

# เปลี่ยนชื่อชอง

คุณสามารถเปลี่ยนชื่อชองได เพื่อใหชื่อนั้นปรากฏเมื่อ มีการเลือกชองนั้น

- **1** เมื่อรับชม TV กด **OK** เพื่อแสดงตารางช่อง
- 2 เลือกชองที่คุณตองการเปลี่ยนชื่อ
- 3 กด <del>©</del> OPTIONS ➡ เมนูตัวเลือกช่องจะปรากฏ
- 4 กด เพื่อเลือก [เปลี่ยนชื่อชอง] และกด OK ┗ ช่องป้อนตัวอักษรจะปรากฏขึ้น
- 5 กด ▲▼ เพื่อเลือกตัวอักษรและกด ▶ เพื่อเพิ่มตัวอักษรอื่นๆ
- 6 เลือก [เสร็จ]
- 7 กด OK

# จัดเรียงชองใหม

หลังจากที่คุณตั้งชอง คุณสามารถจัดลำดับการแสด งได

1  $\,$  เมื่อรับชม TV กด OK เพื่อแสดงตารางช่อง

#### 2 กด OPTIONS

- ➡ เมนูตัวเลือกช่องจะปรากฏ
- 3 กด ▲▼ เพื่อเลือก และเข้าสู่ [เรียงลำดับใหม่]
- **4 เลือกช่องที่คุณต้องการจัดเรียงไหม่และกด OK**
- 5 กด ▲▼♣ เพื่อเลือกตำแหน่งไหม่สำหรับช่อง
- 6 กด OK เพื่อยืนยันตำแหนงใหม

### 7 กด <sub>©</sub> OPTIONS

- → [เรียงเสร็จแล้ว] ปรากฏขื่น
- 8 กด OK เพื่อเสร็จสิ้นการจัดเรียง

# 7 การเชื่อมตออุปกรณ

สวนนี้จะอธิบายวิธีการเชื่อมตออุปกรณกับชองเสียบ แบบต่างๆ และตัวอย่างที่ให้มาพร้อมกับคู่มือการใช้ง านฉบับย่อ

#### หมายเหตุ

คุณสามารถเช่ อมต่ออุปกรณูของคุณเข้ากับที่วัด ้วยวิธีต่างๆ ทั้งนี้ ข ืนอูยับอุปกรณ์และความต องการของคุณ •

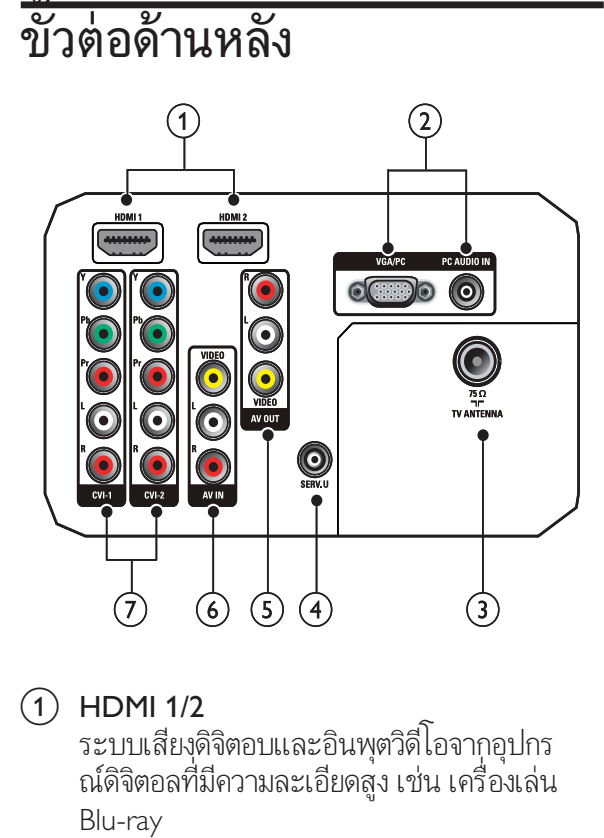

#### $(1)$  HDMI 1/2

ระบบเสียงดิจิตอบและอินพุตวิดีโอจากอุปกร ณดิจิตอลที่มีความละเอียดสูง เชน เครื่องเลน Blu-ray

- b VGA/PCและ PC AUDIO IN อินพุตเสียงและวิดีโอจากคอมพิวเตอร
- $(3)$  TV ANTENNA อินพุตเสียงจากเสาอากาศ สายเคเบิล หรือดาวเทียม
- $(4)$  SERV. U สำหรับใชโดยเจาหนาที่ที่ใหบริการเทานั้น
- e AV OUT( VIDEO OUTและ AUDIO OUT L/R) เอาตพุตเสียงและวิดีโอไปยังอุปกรณอะนาล็อก เชน ทีวีเครื่องอื่น หรือเครื่องบันทึก
- $\overline{6}$  AV1 (VIDEO IN และ AUDIO IN L/R) เสียงอะนาล็อกและอินพุตวิดีโอจากอุปกรณ อะนาล็อกหรือดิจิตอล เชน เครื่องเลนดีวีดี ตัวรับสัญญาณดาวเทียม และ VCR
- $\overline{2}$  CVI 1/2 (Y Pb Pr และ AUDIO L/R) เสียงอะนาล็อกและอินพุตวิดีโอจากอุปกรณ ้อะนาล็อกหรือดิจิตอล เช่น เครื่องเล่นดีวีดี หรือคอนโซลเกม

# ชองเสียบดานขาง

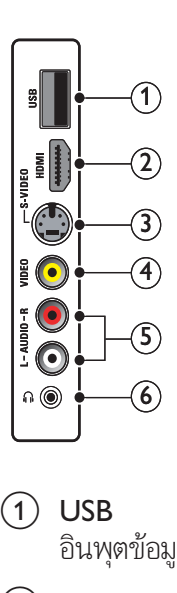

#### $(1)$  USB

อินพุตข้อมูลจากอุปกรณ์จัดเก็บ USB

#### $(2)$  HDMI

ระบบเสียงดิจิตอบและอินพุตวิดีโอจากอุปกร ณดิจิตอลที่มีความละเอียดสูง เชน เครื่องเลน Blu-ray

### $(3)$  S-VIDEO

S-Video (ด้านข้าง) ที่ใช้กับขั้วต่อ Audio L/R สำหรับกลองบันทึกวิดีโอ เครื่องเลนเกม และอื่นๆ เมื่อคุณใช S-Video (ดานขาง) สำหรับสัญญาณวิดีโอ ห้ามใช้อินพุต Composite video (ด้านข้าง) สำหรับสัญญาณวิดีโอ

### $(4)$  VIDEO

อินพุตวิดีโอ Composite จากอุปกรณอะนาล็อก เชน VCR

#### $(5)$  AUDIO L/R

อินพุตเสียงจากอุปกรณอะนาล็อกที่เชื่อมตอกับ VIDEO หรือ S-VIDEO

 $\circ$  6)  $\circ$ 

เอาตพุตเสียงสเตอริโอไปยังหูฟงหรือเฮดโฟน

# เชื่อมตอคอมพิวเตอร

# กอนที่คุณจะเชื่อมตอคอมพิวเตอรกับทีวี

- ู้ อังอัตรารีเฟรชของจอภาพของคอมพิวเตอร์เป็น  $60Hz$ •
- กด FORMAT และเปลี่ยนรูปแบบภาพทีวีเป น [Unscaled] •

#### เชื่อมตอคอมพิวเตอรกับชองเสียบแบบใดแบบ หนึ่ง:

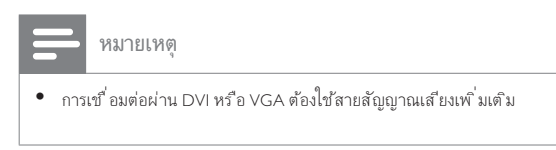

สายเคเบิล HDMI •

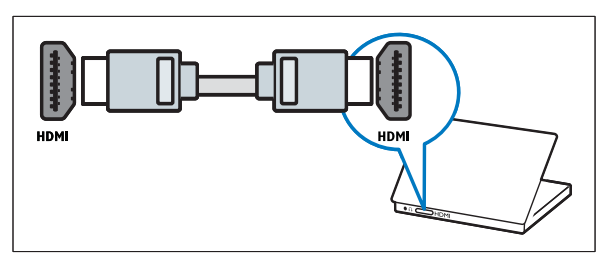

สาย DVI-HDMI •

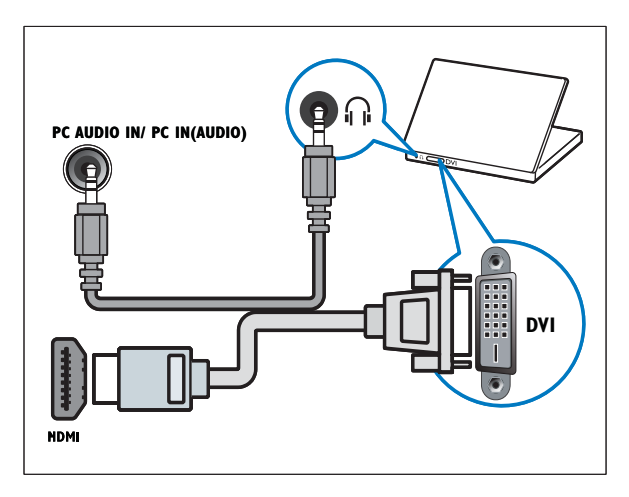

สาย HDMI และอะแดปเตอร HDMI-DVI

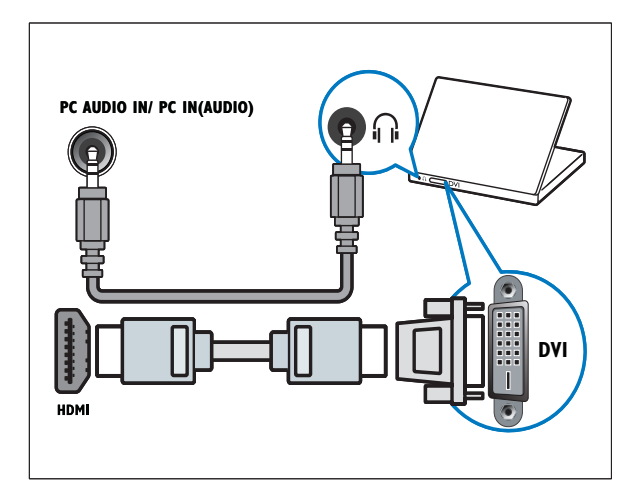

สาย VGA •

•

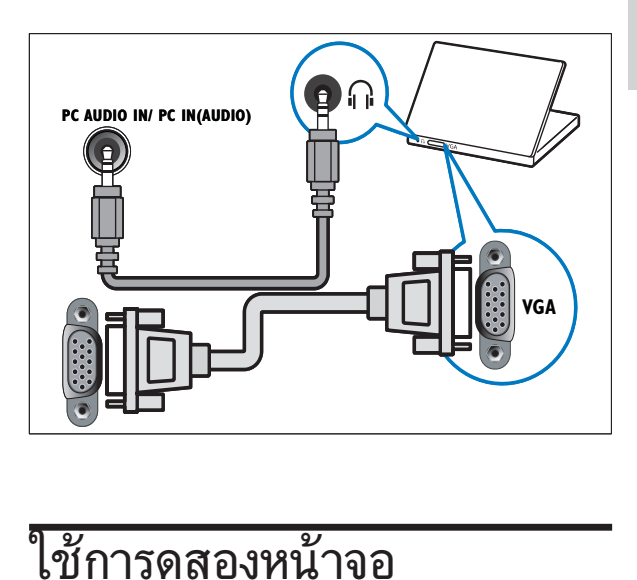

# ใช้การดูสองหน้าจอ

- 1 กด ▲ (หน้าหลัก)
- 2 เลือก [เซ็ตอัพ] > [คุณสมบัติ] > [Dual View]
- 3 เลือก [เปด]
- 4 กด OK
- 5 กด OK เพื่อออก

### หมายเหตุ

• เม'ี อเป ิดโหมดด ูสองหน้าจอ หน้าต่างขนาดเล็กสำ หรับอ ินพุต TV จะปรากฏท ีมุมบนขวาของหน้าจอ TV เอาตํพุตเส ียงยังคงมาจากอ ินพุต VGA

# เพิ่มอุปกรณ

หลังการเชื่อมตออุปกรณ กำหนดอุปกรณที่ตอกับแต ละขั้วตอ จะทำใหคุณระบุอุปกรณที่ตอกับทีวีของคุณ ี่ได้ง่ายขึ้น

- 1 กด ▲ (หน้าหลัก)
- 2 เลือก [เพิ่มอุปกรณ] และกด OK
- 3 เลือก [เริ่ม] และกด OK
- 4 กด ▲ หรือ ▼ เพื่อเลือกอุปกรณ์และกด ►
- 5 กด ▲ หรือ ▼ เพื่อเลือกตัวเชื่อมต่อที่อปกรณ์ของคุ ณตออยและกด
- $6$  หากมี กด  $\blacktriangle$  หรือ  $\blacktriangledown$  เพื่อเลือกตัวเชื่อมต่อเสียงที่อุ ปกรณ์ของคุณต่ออยู่และกด ►

7 เปดเครื่องและตรวจดูเอาตพุตวิดีโอและเสียง

 ${\bf 8}^\circ$ ู หากมีเอาต์พุตวิดีโอและเสียง กดู OK ทำซตามขั้นตอนนั้นจนกวาอุปกรณทั้งหมดจะถูกกำ หนดให้กับขั้วต่อ

# การใชงาน Philips EasyLink

ทีวีของคุณรองรับ Philips EasyLink ซึ่งใชโปรโตคอล HDMI CEC (Consumer Electronics Control) อุปกรณที่รองรับ EasyLink ที่เชื่อมตอผานขั้วตอ HDMI สามารถควบคุมโดยรีโมทคอนโทรลเดียวได

- หมายเหตุ
- Philips ไม่รับรองว่าจะใช้งานร่วมกันได้ 100%<br>กับอุปกรณ์ HDMI CEC ทั*้* งหมด

### หมายเหตุ

• อุปกรณำที่ รองรับ EasyLink ต้องเป ิดอูฆ่ละเล ือกไว้<br>• เป ็นแหล่งที่ มา

### คุณสมบัติ EasyLink

#### One-touch play

เมื่อคุณเชื่อมตอ ทีวี กับอุปกรณที่รองรับคุณสมบัติ One-touch play คุณสามารถควบคุม ทีวี และอุป กรณของคุณไดโดยใชรีโมทคอนโทรลเพียงตัวเดียว ตัวอย่างเช่น เมื่อคุณกดเล่นบนรีโมทคอนโทรลของเคร ื่องเลน DVD ทีวีของคุณจะเปลี่ยนชองเพื่อแสดงภาพ จาก DVD โดยอัตโนมัติ

#### One-touch standby

เมื่อคุณเชื่อมตอทีวีของคุณเขากับอุปกรณที่รองรับการ สแตนดบาย คุณสามารถใชรีโมทคอนโทรลทีวีของคุณ เพื่อใหทีวีของคุณและอุปกรณ HDMI ที่เชื่อมตออยทั้ งหมดอยู่ในโหมดสแตนด์บาย

### การควบคุมเสียงของระบบ

เมื่อคุณเชื่อมตอทีวีของคุณกับอุปกรณที่รองรับ HDMI CEC ทีวีของคุณสามารถเปดโดยอัตโนมัติในการเลนเ สียงจากอปกรณ์ที่เชื่อมต่อ ในการใช้ one-touch audio คุณต้องแมปอินพุตเสียง จากอุปกรณที่เชื่อมตอเขากับทีวีของคุณ คุณสามารถใชรีโมทคอนโทรลจากอุปกรณที่เชื่อมตออ ยเพื่อปรับระดับเสียง

## การสงตอคียรีโมทคอนโทรล (RC)

การสงตอคีย RC ชวยใหคุณควบคุมอุปกรณที่รองรับ EasyLink โดยใชรีโมทคอนโทรลของทีวีของคุณ

#### Pixel Plus Link

Pixel Plus Link แทนที่การตั้งคาของอุปกรณที่เชื่อมต อและใชการตั้งคาของทีวี

### ปุ่ม EasyLink

คุณสามารถควบคุมอุปกรณที่รองรับ EasyLink ดวยปุ่มบนรีโมทคอนโทรลทีวีของคุณ

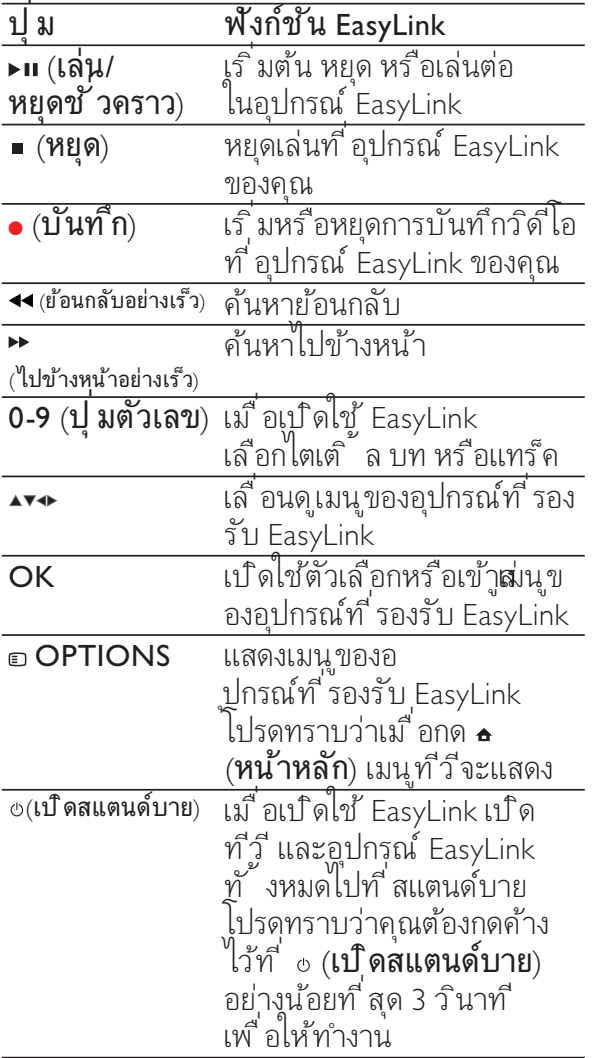

เคล็ดลับ

กด TV เพ ื ่อสลับไปท ี ่แหลงท ี ่มาเสาอากาศจากโห มด EasyLink •

### เปิดหรือปิดการใช้ EasyLink

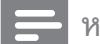

- หมายเหตุ
- ห้ามเปิดไข้ Philips EasyLink หากคุณไม่ ได้ต้องก<br>• ารใช้งาน
- 1 กด ▲ (หน้าหลัก)
- 2 เลือก [การติดตั้ง] > [Preferences] > [EasyLink]
- 3 เลือก [ON] หรือ [OFF]

### เปดหรือเลิกใชการสงตอคียรีโมทคอนโทรล

- 1 กด OPTIONS
- 2 เลือก [En./Dis. RC pass.]
- 3 กด OK
- 4 กด หรือ เพื่อไฮไลตขั้วตอ HDMI
- 5 กด OK เพื่อเปิดใช้การส่งต่อคีย์ RC<br>สำหรับขั้วต่อ HDMI ที่เลือก

# ตั้งลำโพงทีวีเปนโหมด EasyLink

เมื่อเปิดใช้ คุณสมบัตินี้จะปิดลำโพงทีวีอัตโนมัติ<br>เมื่อเนื้อหาจากระบบ EasyLink-compliant home<br>theater เล่น เสียงจะเล่นเฉพาะจากลำโพงของระบบ โฮมเธียเตอร

- 1 กด ▲ (หน้าหลัก)
- 2 กด เพื่อเลือก [Setup] > [Sound] ➡ เมนู [Sound] ปรากฏขึ้น
- 3 เลือก [ลำโพงทีวี] **→ เมนู [ลา้โพงทิวิ]** ปรากฏขึ้น
- 4 เลือก [ออโต้ (EasyLink)] → ตั้งลำไพงที่วี่เป็นไหมด EasyLink

# ใชตัวล็อค Kensington

ช่องล็อค Kensington เพื่อความปลอดภัยจะอ ยที่ดานหลังของทีวี เพื่อปองกันการโจรกรรม ใหทำการคลองตัวล็อค Kensington ระหวางชองและ วัตถุที่คงทน เช่น ไต้ะที่มีน้าหนักมาก

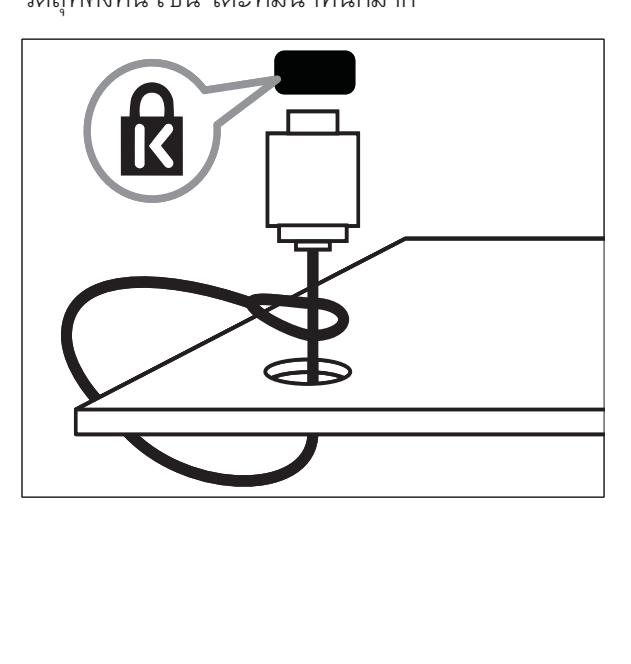

# 8 ขอมูลผลิตภัณฑ

ข้อมูลผลิตภัณฑ์อาจเปลี่ยนแปลงได้โดยไม่ต้องแจ้งให ทราบลวงหนา สำหรับรายละเอียดผลิตภัณฑ ใหไปที่ www.philips.com/support

## ความละเอียดในการแสดงผลที่รองรับ

รูปแบบคอมพิวเตอร HDMI:

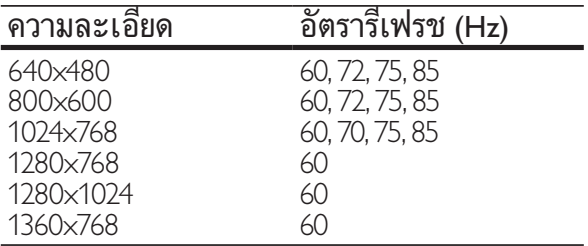

#### VGA:

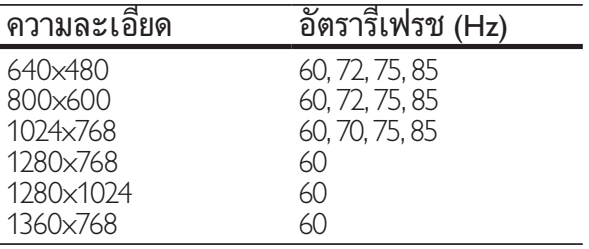

#### รูปแบบภาพ

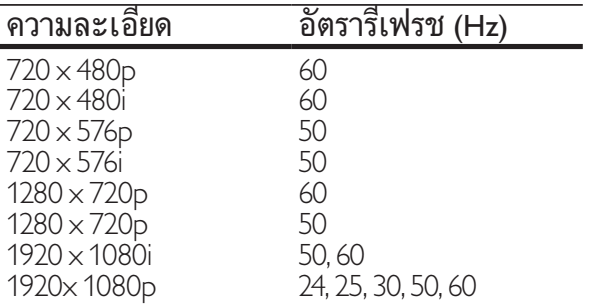

#### การปรับสัญญาณ/การรับสัญญาณ/ การสงสัญญาณ

- อินพุตเสาอากาศ: 75ohm coaxial (IEC75) •
- ระบบ TV: NTSC, PAL-M, PAL-N •
- การเลนวิดีโอ: NTSC, SECAM, PAL •

### มัลติมีเดีย

- การเชื่อมตอ: USB •
- รูปแบบการเลน: MP4, RMVB, RM, JPEG, MP3 •

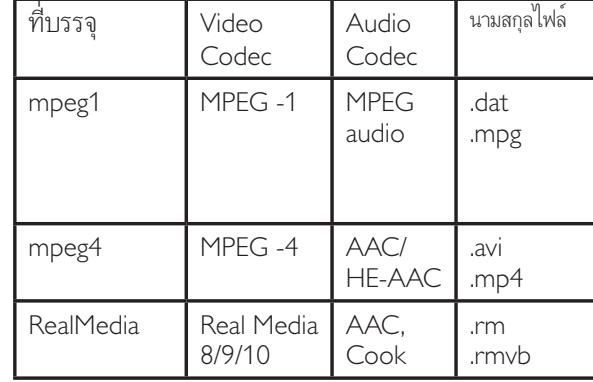

## รีโมทคอนโทรล

 $\mu$ นบตเตอรี่: ขนาด AAA 2 ก้อน (แบบ R03) •

### การเชื่อมต่อ

- สัญญาณออกของหูฟง (หัวตอสเตอริโอแบบมินิ) •
- เสาอากาศทีวี •
- S-Video •
- CVBS in •
- CVBS out •
- YPbPr: Component video (CVI in) •
- VGA in •
- HDMI •
- VGA Audio in •
- **USB** •
- ์ ตัวเชื่อมต่อบริการ •

#### เปด/ปด

- ระบบไฟหลัก: AC 110-240V (50-60Hz) •
- ้ไฟสแตนด์บาย $\cdot < 0.15$ W •
- อุณหภูมิแวดลอม: 5 ถึง 35 องศาเซลเซียส •

# การยึด TV ที่สนับสนุน

ในการยึด TV ใหสั่งซื้อตัวยึด TV ของ Philips หรือตัวยึด TV ตามมาตรฐาน VESA เพื่อปองกันอันตรายตอสายเคเบิลและตัวเชื่อมตอ ควรเวนชองวางอยางนอย 2.2 นิ้วจากดานหลังของ TV

# คำเตือน

ทำตามคำแนะนำทั่ งหมดท ี่ให้มาพร้อมก ับตัวยัด TV Koninklijke Philips Electronics<br>N.V. ไม่ขอรับผิดชอบใดๆ หากเกิดอุบัติเหตุ<br>ได้รับบาดเจ็บ หรืออันตรายจากการติดตั้ งตัวยึด<br>TV ที่ ไม่ถูกต้อง •

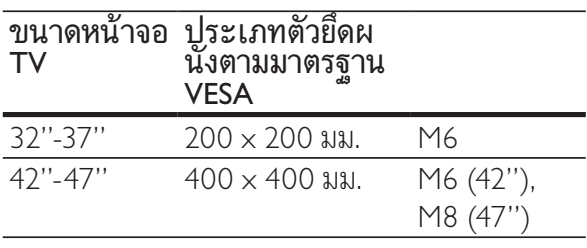

# 9 วิธีแก้ไขปัญหา

ในหัวขอนี้จะอธิบายเกี่ยวกับปญหาทั่วไปที่มักเกิดขึ้นร วมถิ่งวิธีการแก้ ไขปัญหาเหล่านั้น

# ปญหาทั่วไปของทีวี

## เปด ทีวี แลวแตไมทำงาน:

- ปลดสายไฟออกจากเตาเสียบ รอหนึ่งนาทีแลวจึง ตอกลับเขาที่เดิม •
- ตรวจสอบสายไฟวาเชื่อมตออยางแนนหนาแลว หรือไม •

### รีโมทคอนโทรลทำงานผิดปกติ:

- ตรวจสอบวาใสแบตเตอรี่ของรีโมทคอนโทรลถูกต องตามขั้ว +/- ของรีโมทคอนโทรลหรือไม •
- เปลี่ยนแบตเตอรี่ของรีโมทคอนโทรลหากแบตเต อรี่ออนหรือหมด •
- ทำความสะอาดเลนสของตัวรับสงสัญญาณของ ทีวี และรีโมทคอนโทรล •

## ไฟสแตนดบายสีแดงที่ ทีวี กะพริบ:

ปลดสายไฟออกจากเตาเสียบ รอจนกวา ทีวี จะเย็นลงกอนเชื่อมตอสายไฟกลับเขาที่เดิม หากมีการกะพริบ ใหติดตอ Philips Consumer Care •

#### คุณลืมรหัสปลดล็อคของคุณสมบัติล็อคกันเปด ปอน '8888' •

- ้เมนูของ ทีวี แสดงภาษาไม่ถูกต้อง
- เปลี่ยนเมนู ทีวี เปนภาษาที่คุณตองการ เมื่อเปิด/ปิด/ ไปที่โหมดสแตนด์บายของ ทีวี<br>คุณจุะ ได้ยินเสียงจากโครงเครื่อง ทีวี: •
- ไมจำเปนตองดำเนินการใดๆ เสียงดังกลาวเ ปนเสียงปกติของการขยายหรือหดตัวของ ทีวี เมื่อเย็นตัวลงและรอนขึ้น ซึ่งไมมีผลกระทบใดๆ ตอประสิทธิภาพการทำงาน •

# ปญหาชองทีวี

# ชองที่ติดตั้งไวลวงหนาไมปรากฏในรายการชอง:

- ตรวจดูว่าเลือกรายการช่องที่ถูกต้อง ไว้ •
- ไมพบชองดิจิตอลระหวางการติดตั้ง:

ตรวจดูวาทีวีรองรับ DVB-T หรือ DVB-C ในประเทศของคุณหรือไม ดูรายชื่อประเทศที่ด านหลังทีวี •

# ปญหาเกี่ยวกับภาพ

## เปดทีวี แตไมมีภาพ:

- ตรวจสอบวาไดตอสายสัญญาณของเสาอากาศเข ากับทีวีถูกตองหรือไม •
- ตรวจสอบว่าเลือกอปกรณ์ที่ถูกต้องไว้เป็นแหล่ง ที่มาของทีวี •

## มีเสียงแตไมมีภาพ:

- ตรวจสอบว่า ได้ตั้งค่าภาพถูกต้องหรือ ไม่ •
- สัญญาณภาพของทีวีที่ไดรับจากเสาอากาศไมดี:
- ตรวจสอบว่า ได้ต่อสายสัญญาณของเสาอากาศเข้ ากับที่วิถูกต้องหรือ ไม่ •
- ลำโพง อุปกรณเสียงที่ไมตอสายดิน ไฟนีออน ้อาคารสูง และวัตถุขนาดใหญ่อื่นๆ จะมีผูล ีต่อคุณภาพการรับสัญญาณ หากเป็นไปได้ ลองปรับคุณภาพการรับสัญญาณโดยเปลี่ยนทิศ ทางเสาอากาศ หรือย้ายอุปกรณ์ให้อยู่ห่างจากทีวี •
- หากสัญญาณภาพที่ไดรับจากชองใดชองหนึ่งไม ชัด ใหปรับจูนชองนั้นแบบละเอียด •

#### สัญญาณภาพที่ไดรับจากอุปกรณที่เชื่อมตออย ไมดี:

- ตรวจสอบว่าเชื่อมต่ออุปกรณนั้นๆ ถูกต้องหรือ ไม่ •
- ตรวจสอบว่า ได้ตั้งค่าภาพถูกต้องหรือ ไม่ •
- ทีวีไมบันทึกคาของภาพที่ฉันตั้ง:
- ตรวจดูวาตำแหนงทีวีตั้งไวเปนการตั้งคาที่บาน โหมดนี้ใหความยืดหยนในการเปลี่ยนและบันทึ กการตั้งคา •

#### ภาพที่แสดงไมเต็มจอ และมีขนาดใหญหรือเล็ กเกินไป:

ลองใชรูปแบบภาพที่แตกตางกัน •

### ตำแหนงภาพไมถูกตอง

สัญญาณภาพจากอุปกรณบางอยางไมเหมาะกับ หนาจอ ตรวจดูเอาตพุตสัญญาณของอุปกรณ •

# ปญหาเกี่ยวกับเสียง

# มีภาพแต่ไม่มีเสียงจาก ทีวี:

หมายเหตุ

- หากไม่พบสัญญาณเสียง ที่ วี่ จะปิดเอาต์พุต<br>- เสียงโดยอัตโนมัติ ซ ึ่งไม่ ได้หมายถึงการทำง<br>- านที่ ผ ิดปกติ
- ตรวจสอบวาไดตอสายทุกอยางถูกตองหรือไม •
- ี ตรวจดูว่าตั้งระดับเสียงไู้วัเป็น 0 •
- ตรวจดูวาไมไดปดเสียงไว •
- มีภาพ แตคุณภาพของเสียงไมดี:
- ตรวจสอบวาไดตั้งคาเสียงถูกตองหรือไม มีภาพ แตลำโพงมีเสียงออกเพียงดานเดียว: •
- ตรวจดูวาสมดุลเสียงตั้งเปนเซนเตอร •

# ปัญหาการเชื่อมต่อแบบ HDMI

## พบปญหากับอุปกรณ HDMI:

- โปรดทราบวาการรองรับ HDCP นั้นจะดีเลย์เวลาที่ ทีวี แสดงผลจากอปกรณ์ HDMI •
- หาก ทีวี ไมจดจำอุปกรณ HDMI และไมมีภาพปรากฏ ลองสลับแหลงที่ม าจากอุปกรณหนึ่งไปเปนอุปกรณอื่นๆ และกลับมาที่เดิมอีกครั้ง •
- หากเสียงผิดเพี้ยนเปนพักๆ ใหตรวจดูวาการตั้งค ำเอาต์พุตจากอุปกรณ์ HDMI นั้นถูกต้อง •
- หากใช้อะแดปเตอร์ HDMI-to-DVI หรือสาย HDMI to DVI ตรวจดูวาสายสัญญาณเสียงเพิ่ม เติมถูกเชื่อมตอกับ AUDIO L/R หรือ AUDIO IN (mini-jack เทานั้น) •

# ปัญหาในการเชื่อมต่อกับคอม<br>พิวเตอร์

## คอมพิวเตอรแสดงผลบนทีวีไมคงที่:

- ตรวจสอบวาไดตั้งความละเอียดและอัตราการรีเ ฟรชที่รองรับที่คอมพิวเตอร •
- ตั้งรูปแบบภาพทีวีเปนไมมีสเกล •

# ติดตอเรา

หากคุณไมสามารถแกไขปญหาได โปรดอางอิงที่สวน FAQ สำหรับ ทีวี ที่ www.philips.com/support

หากยังไมสามารถแกไขปญหาไดอีก ใหติดตอ Philips Consumer Care ในประเทศของคุณตามรายชื่อใน คู่มือผู้ใช้ นี้

# คำเตือน

้อย่าพยายามูฆ่อมแซม ท ีวี ด้วยตัวเอง เน ื่องจ ากอาจทำให้ ได้รับบาดเจ็บรุนแรง หรือทำให้<br>ทีวี ของคุณเสียหายจนไม่สามารถซ่อมแซมได้<br>และทำให้การประกันส ิ้ นสุดลง •

#### หมายเหตุ

• ควรจดเว่ทีวี และหมายเลขซ์ เรียลของคุณไว้ก่อนทุ ี คุณจะต ิดต่อ Philips หมายเลขเหล่าน ี พ ิมพ์ ไว้ท ี ด้านหลังของ ที่วี่ และบนบรรจุภัณฑ์

# 10 ดัชนี

# $\overline{C}$

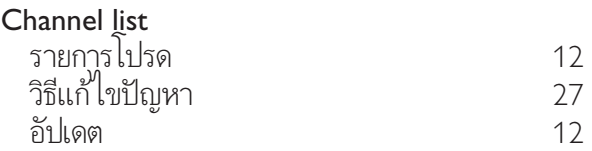

# E

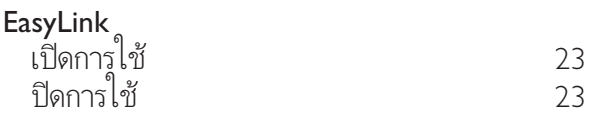

# $\overline{\varsigma}$

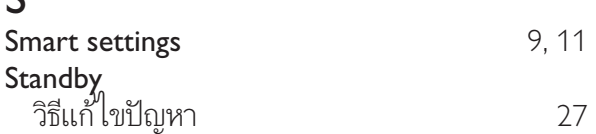

# T

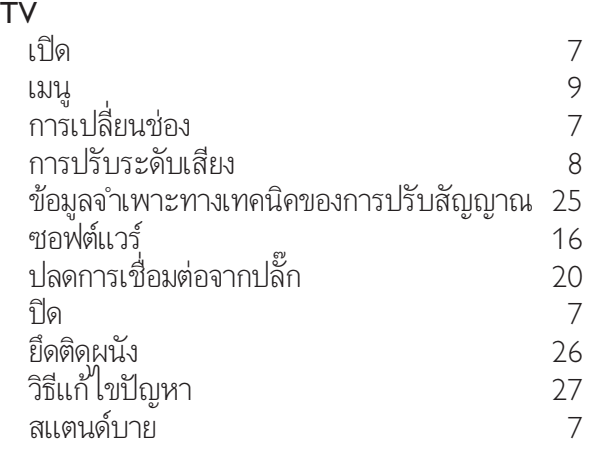

# U

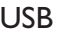

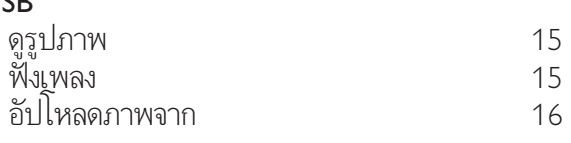

# ก

ี<br>การเชื่อมต่อ HDMI

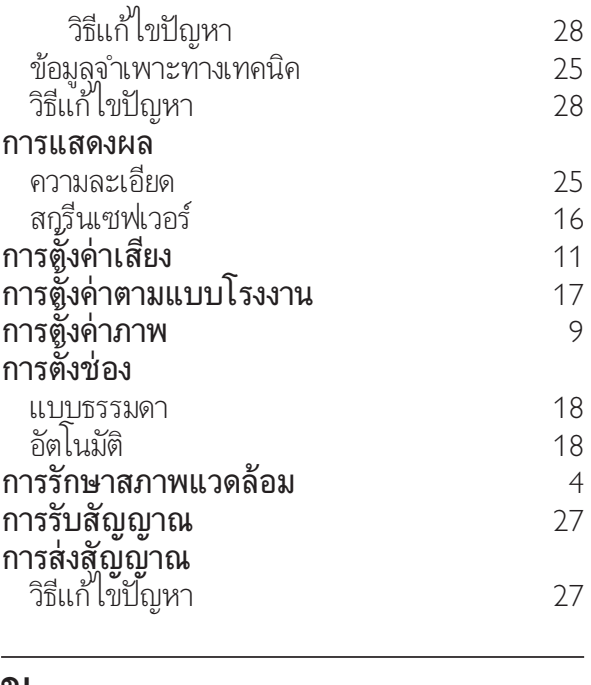

# ์<br>ข้อ

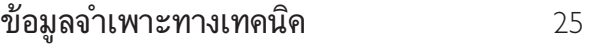

#### ช

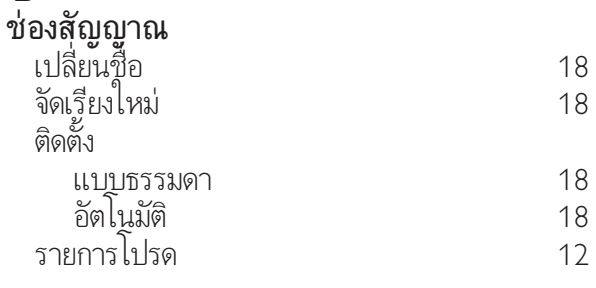

### ซ

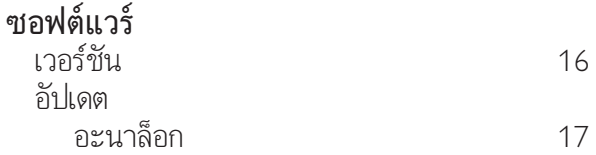

# น นาฬิกา 14

# พ

พื้นหลัง 16

ภ ี<br>ภาพสไลด์ ภาษาไทย

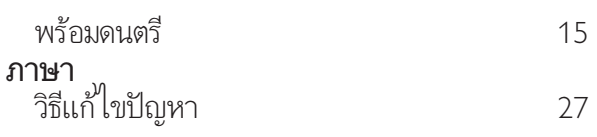

# ต

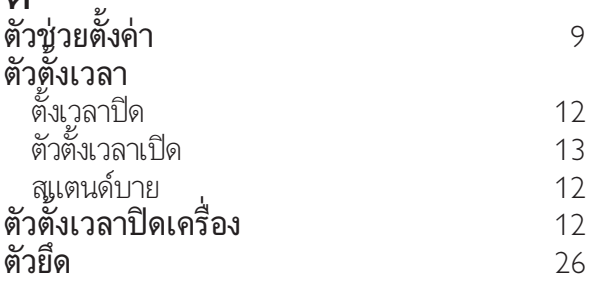

### ม

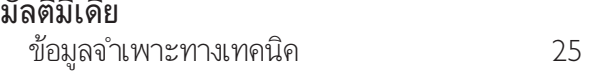

# ร

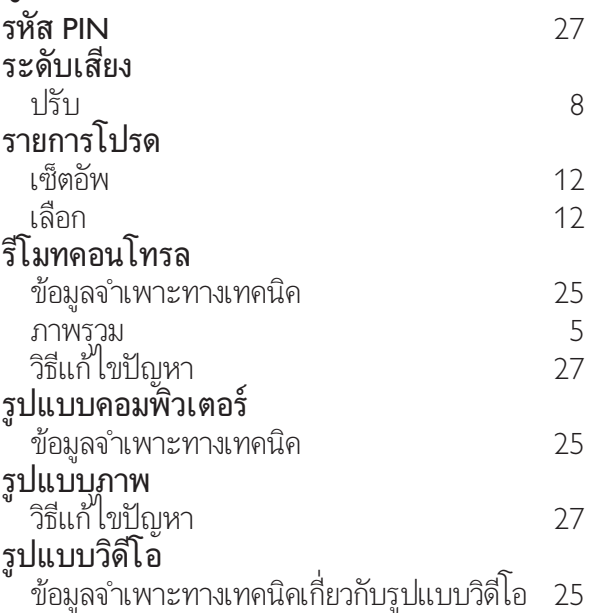

### ล

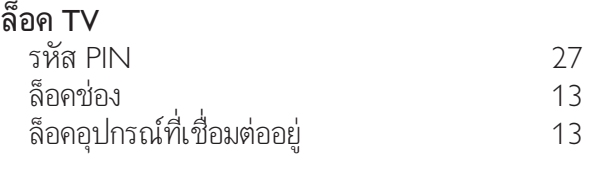

#### ว วิธีแกไขปญหา 27

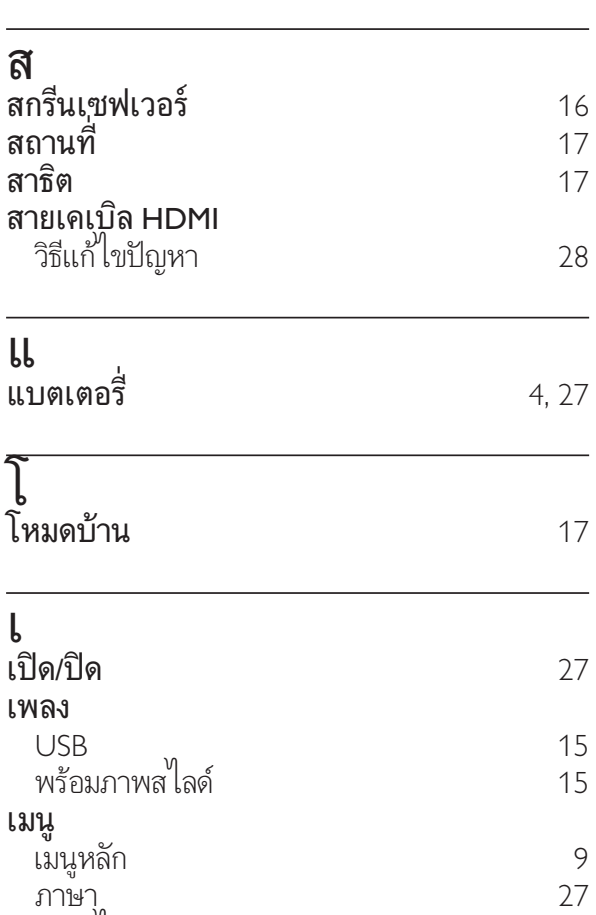

วิธีแกไขปญหา 27

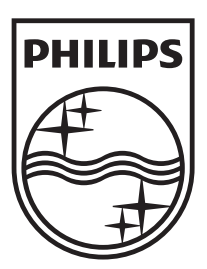

© 2009 Koninklijke Philips Electronics N.V. All rights reserved. Document order number: 72-PNS000-X981D